# **EBSCOhost 6.1**

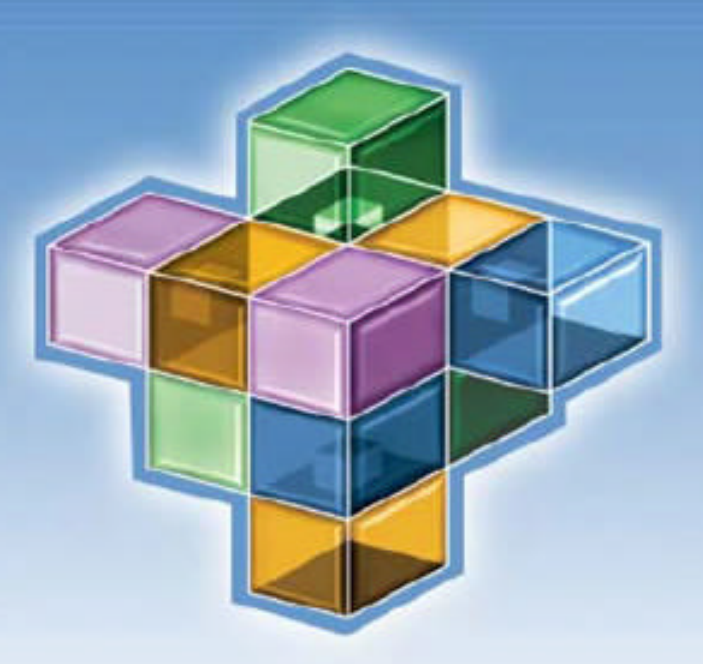

# 系统使用手册

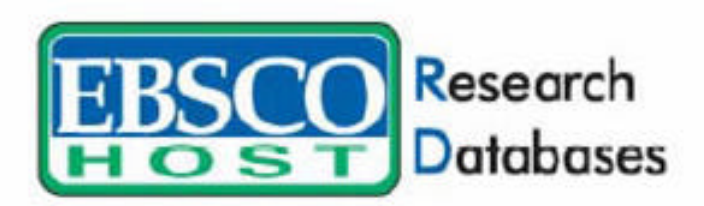

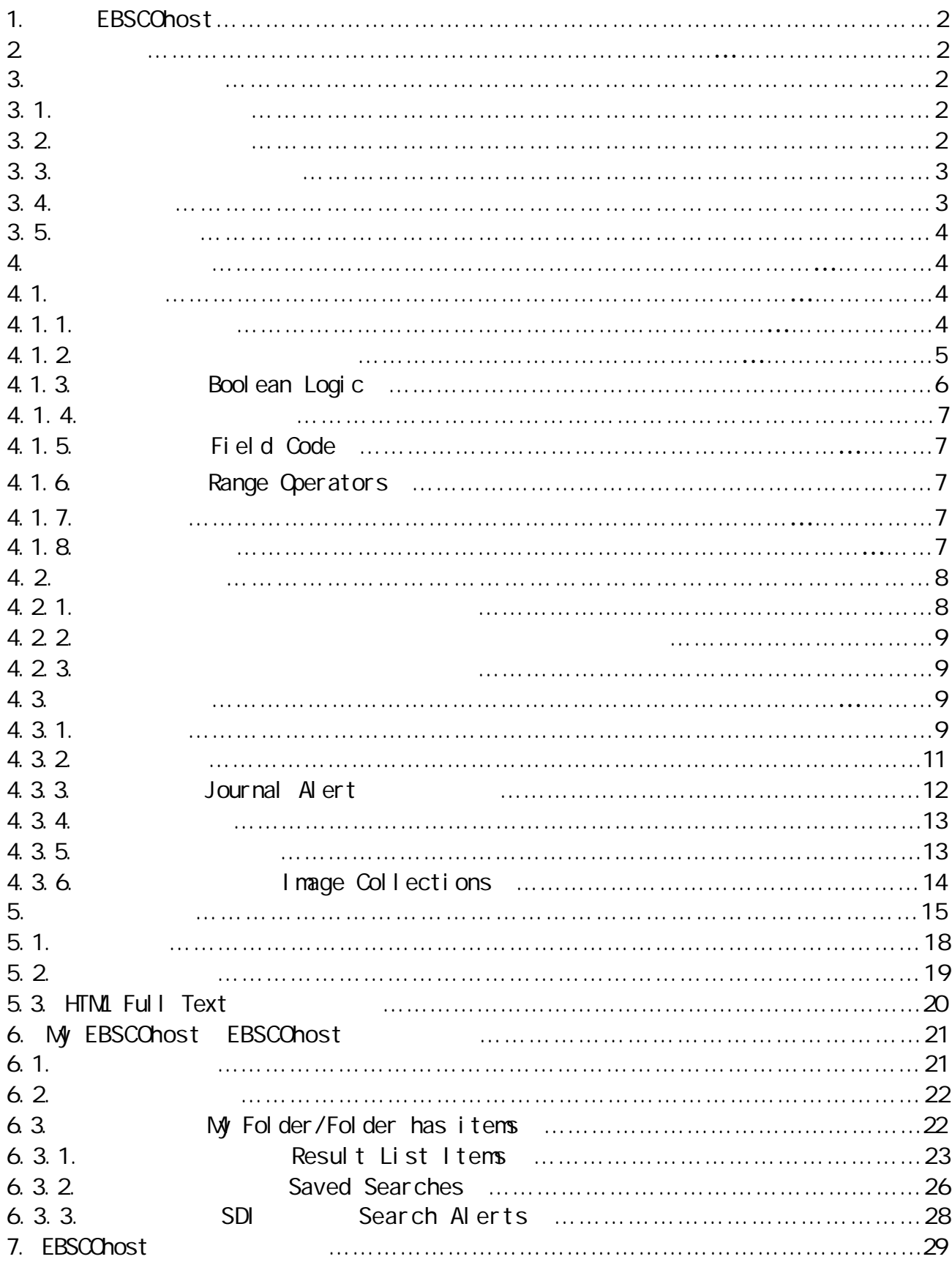

#### 1. **EBSCOhost**  $\text{EBSC}$ *host*  $\text{EBSC}$ ERIC Econlit Medline Psyinfo 2. 系统需求 → The Internet Explorer 5.0 Netscape 4.7 Java cookies → Internet Explorer Netscape Lynx 7 Tem EBSCOhost Web Text Only → PDF PDF Adobe Acroba Reader  $6.01$ http://www.ebsco.com.cn/Files4Download/ToolSoftwares/AdobeAcrobatReader.exe  $3 \thinspace$  $3.1.$ ÿ 可用鼠标直接点击该数据库名称 检索窗口会随之出现 直接点击 Academic Search Premier ÿ 也可勾选数据库名称左边的"□" 再按页面上方或下方的 按钮即可进入检索画面  $3.2$  : Continue ademic Search Premier  $\Box$ **Academic Search Premiei**<br>The world's largest academic multi-disciplin<br>more than 3,500 peer-reviewed journals. Cow arly publications, including full text for<br>Ty as far back as 1975. This database is updated on a daily basis via EBSCOhost. E Title List E More Information **American Human**<br>The *American Humann* Index  $\Box$ roduced by Whitston Publishing, is a collection of bibliographic references to literary, scholarly and creative journals published in the United States urnals published from 1975 to the present. More Informa  $\mu$   $\mu$

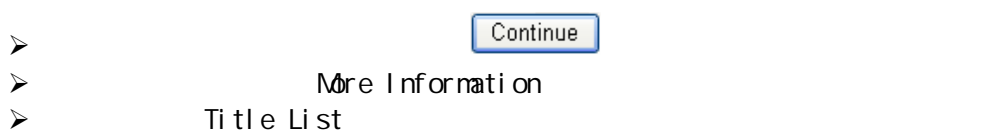

 $3.\overline{3}$ 

ABA Journal

**Alefonsing Investion** 

SPDF Ful Text ; @ HTML Full Text

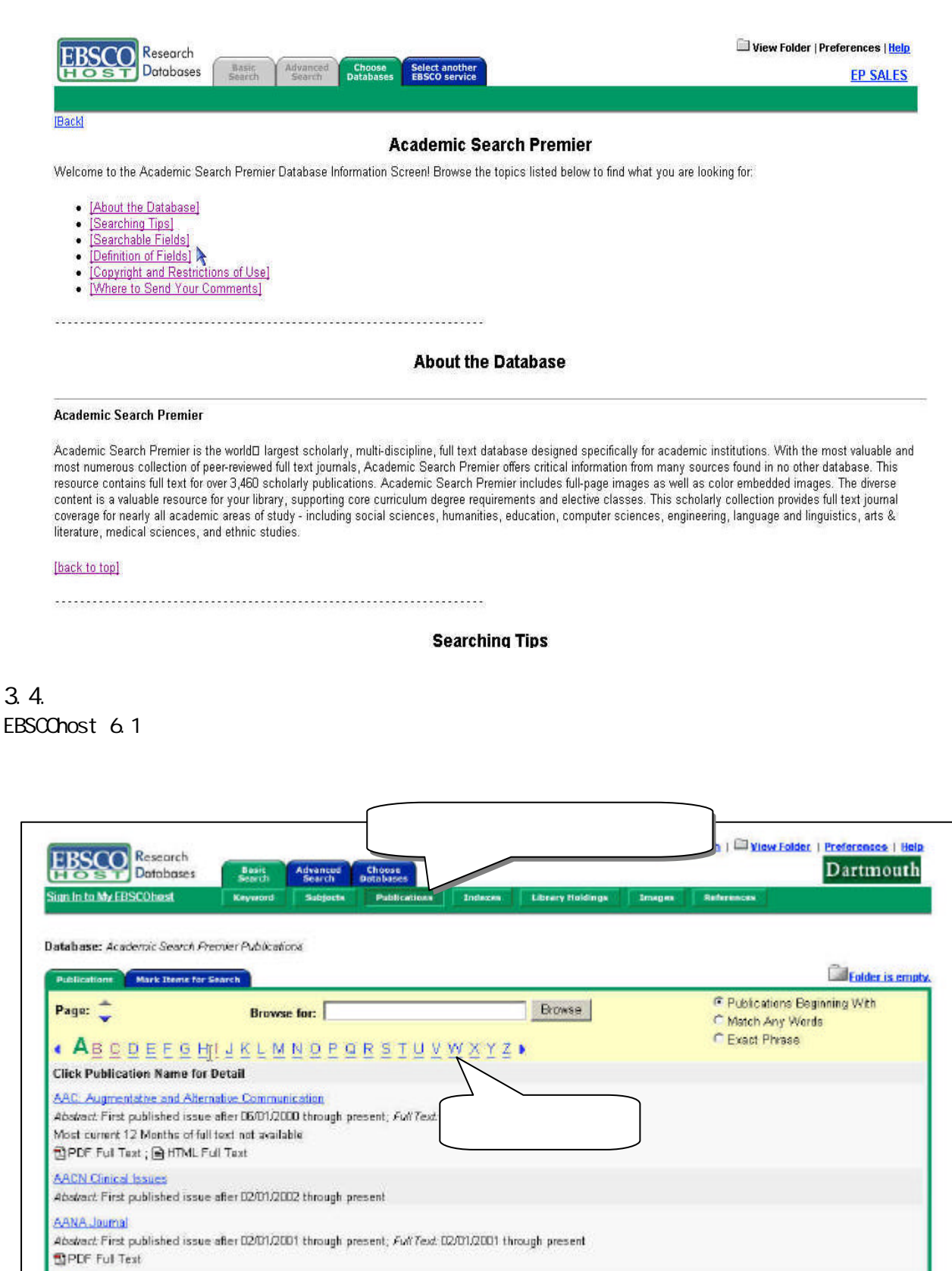

Abstract First published issue after D1/01/1975 through present, Full Text D1/01/1975 through present

 $3.5.$ 

EBSCOhost 6.1

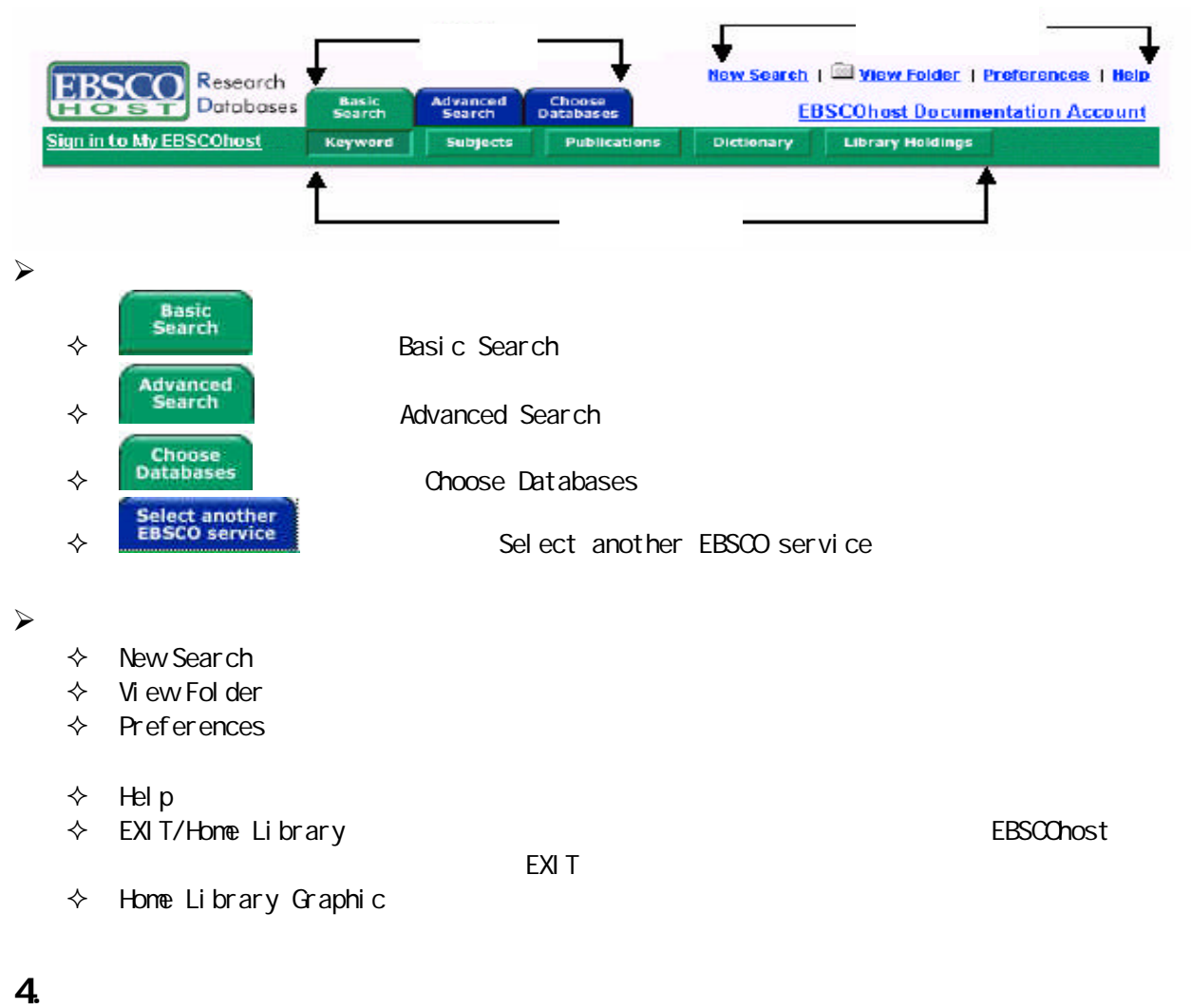

EBSCOhost " " " " " " " " " " Keyword " "Subject Term" "Publications " "Indexes " "References

4.1.

4. 1. 1.

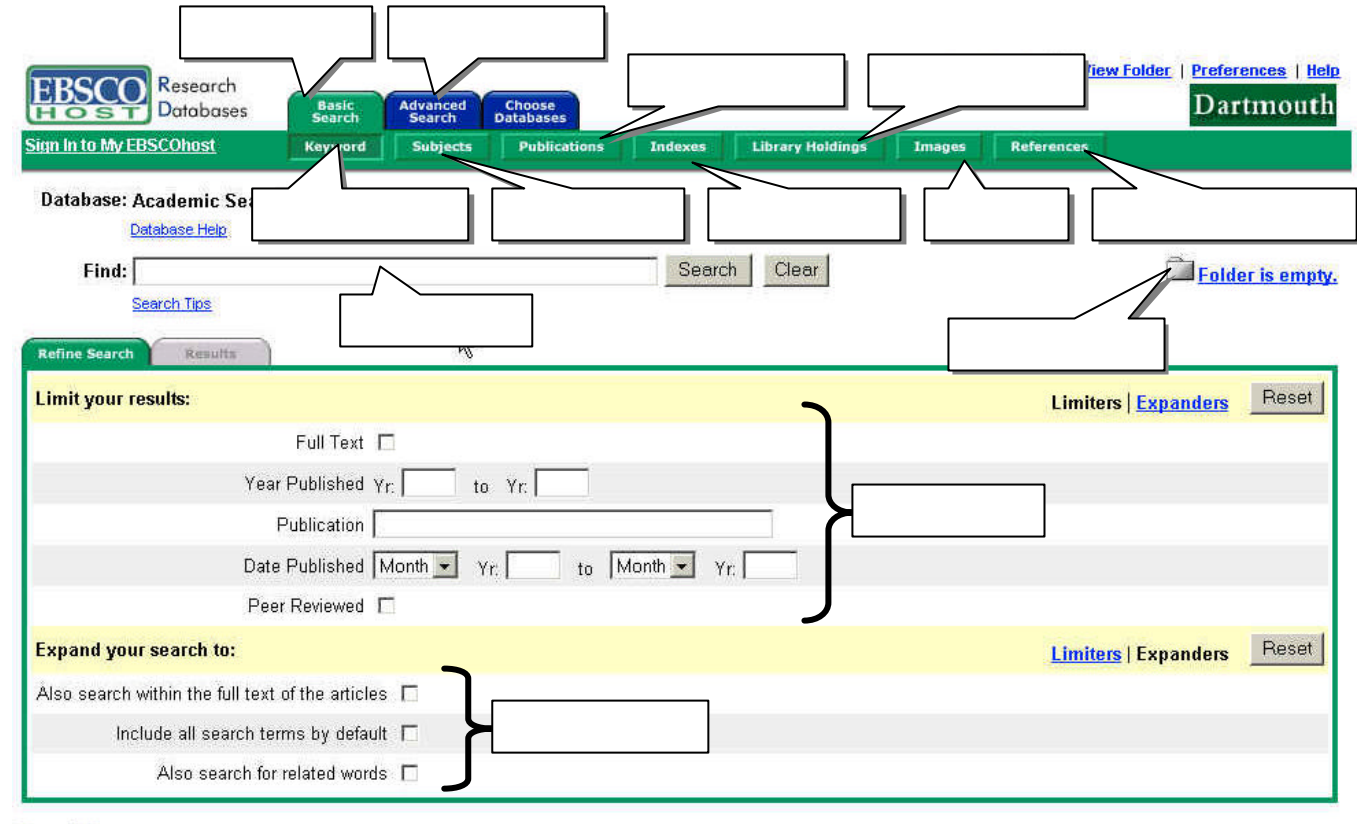

**Top of Page** 

#### $4.1.2$

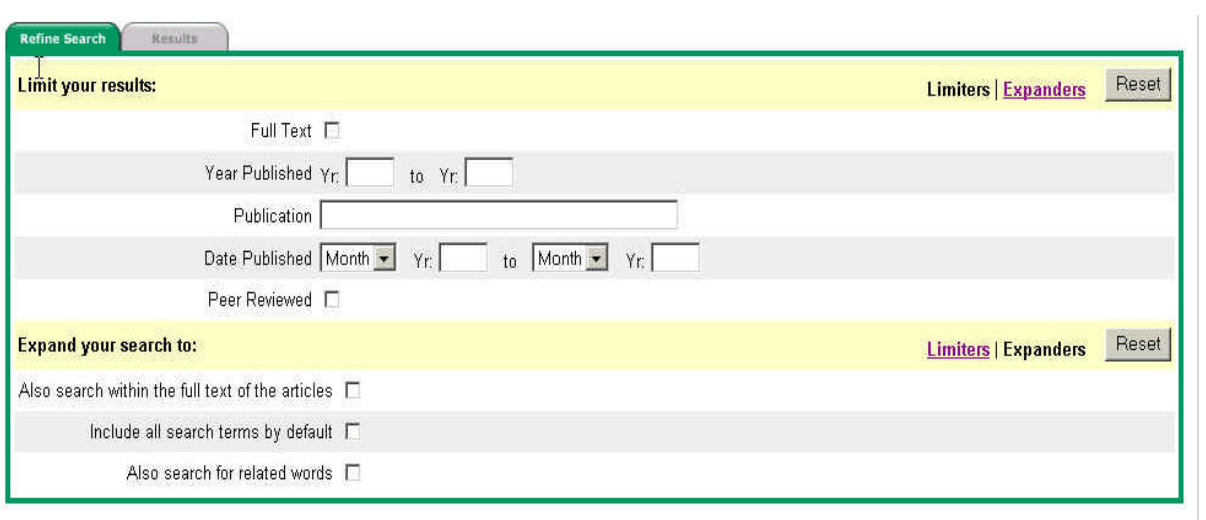

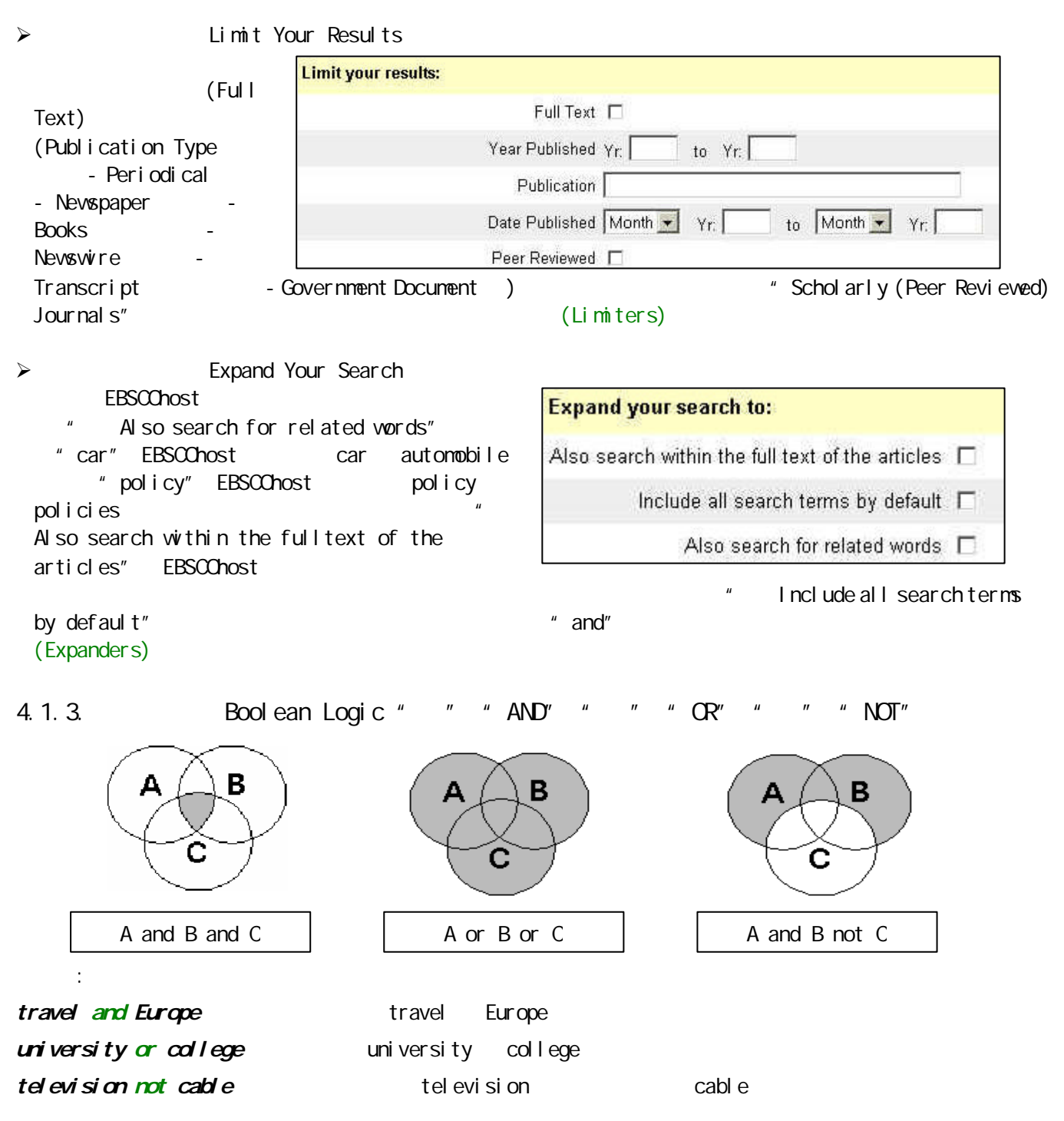

 $^{\prime\prime}$  not  $^{\prime\prime}$ 

gender bias and athletes or sportswoman not asia

- 4.1.4. Wildcard "?" Truncation " \*"
- $\triangleright$  Wildcard "?"  $\cdot$  "?"
	- " Re?d" " read" " Reid" " Reed"
- $\triangleright$  Truncation " \*"  $\cdot$  " \*"
	- 键入"Walk\*"可找到"Walk" "Walked" "Walking" "Walkway"
- 4.1.5. Field Code
- ÿ EBSCOhost 允许在捡索栏内直接键入字段代码以限定检索范围 "AU","TI","IS" 例如
	- " au David" David
	- $i$  is 00289000" ISSN 00289000
- 4.1.6. Range Operators
- $\triangleright$  "pg-" "-pg"
	- "  $M$ oney and pg-2"  $M$ oney  $2$
	- " internet and pg5" internet 5
- →<br>
→ The most of 9707-9708" 1997 7 1997 8
- 4.1.7. **M**  $''$  Nn'  $''$  Wn''
- $\triangleright$  "Nn" n
- $\triangleright$  "Wn" n  $n$
- $4.1.8$

ebscohost 提供的过去分词形式 在一个正确时 系统的关键词是否正确时 系统的过去式和过去分词形式

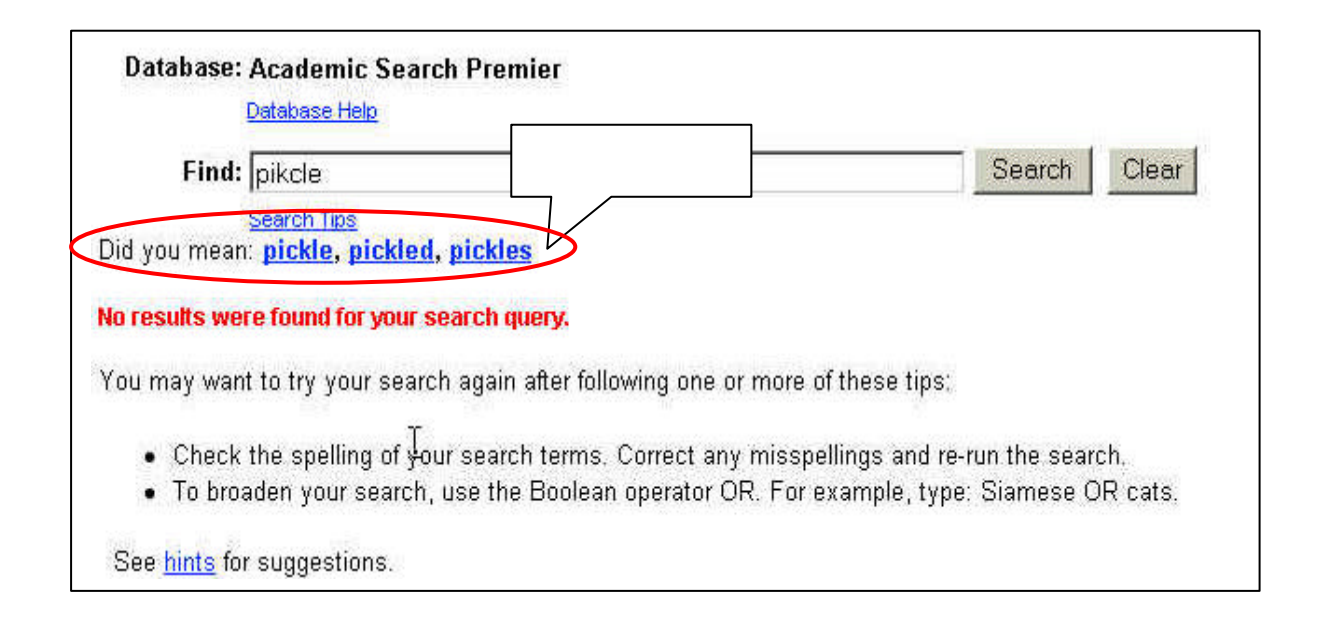

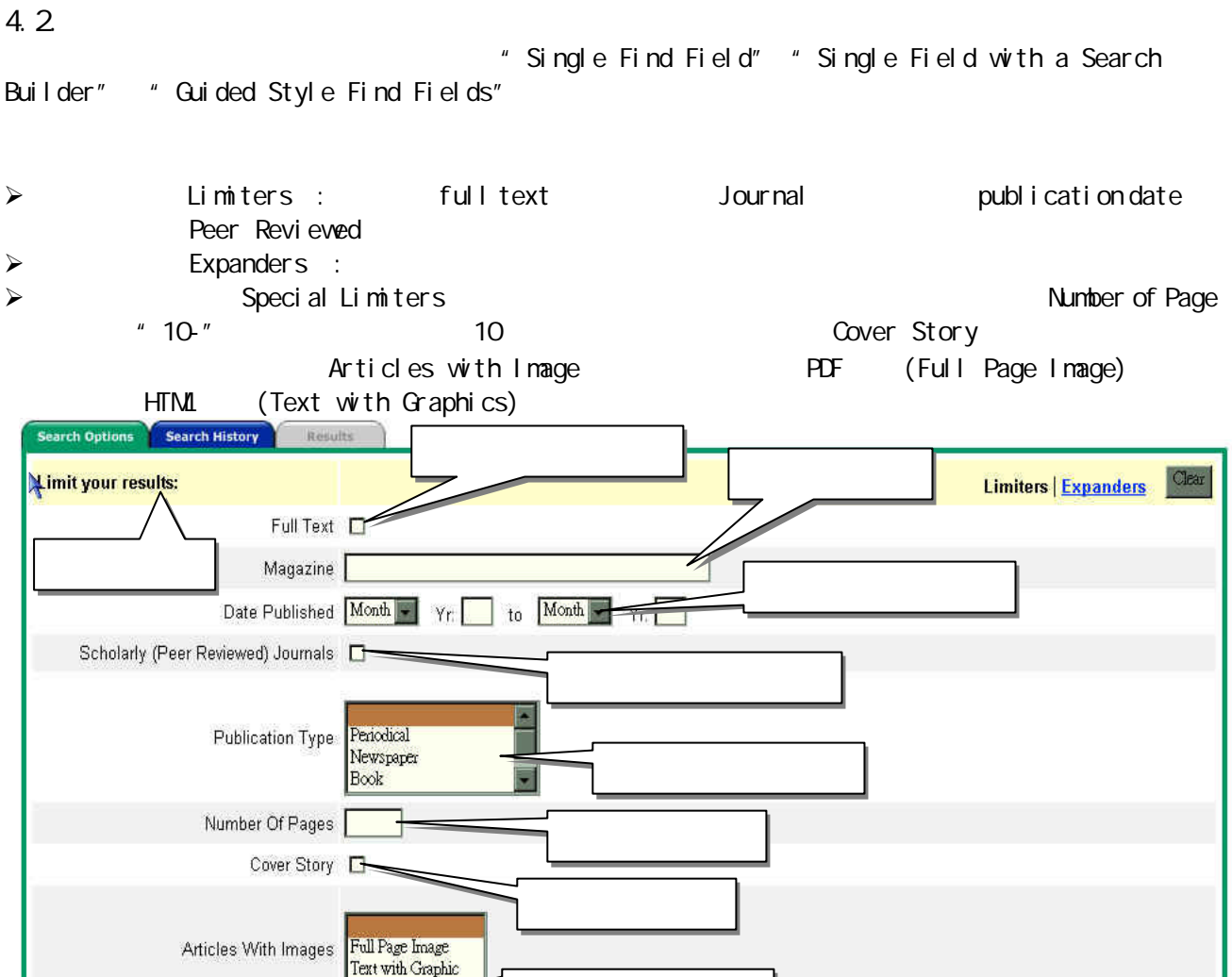

## **Expand your search to:** Also search within the full text of the articles  $\Box$ Also search for related words  $\Box$

4.2.1. **A a** a set of the state of the Single Find Field

**Limiters | Expanders | Clear** 

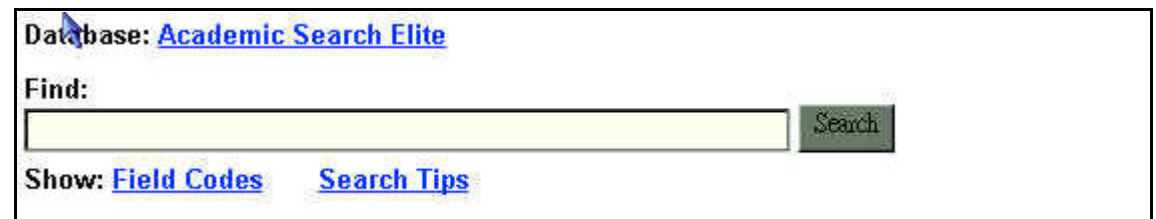

- " Single Find Field"
- Find
- $\bullet$
- " Search"
- $\bullet$

# Search Builder

#### Database: Academic Search Premier

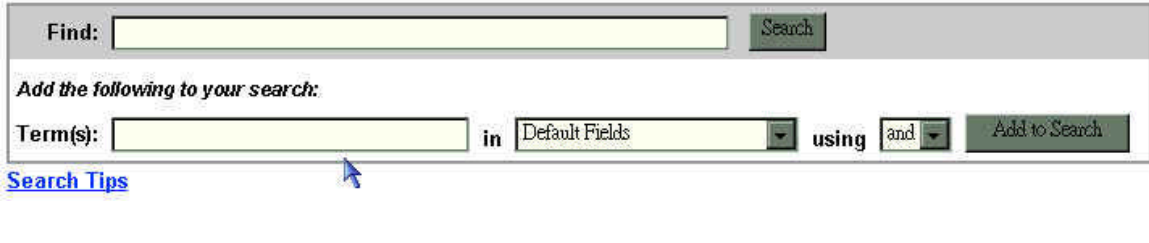

#### Search Builder

- " Natural selection OR evolution"
- $\text{Term}(s)$  "Darwin"
- using "And" "add to Search"
- " Search"

 $(natural \text{sel} \cdot \text{ecti} \text{ on } \text{OR} \text{ evol} \cdot \text{util} \text{ on } n)$  and  $(darwin)$ 

4.2.3. **Guided Style Find Fields** 

#### Database: Academic Search Premier

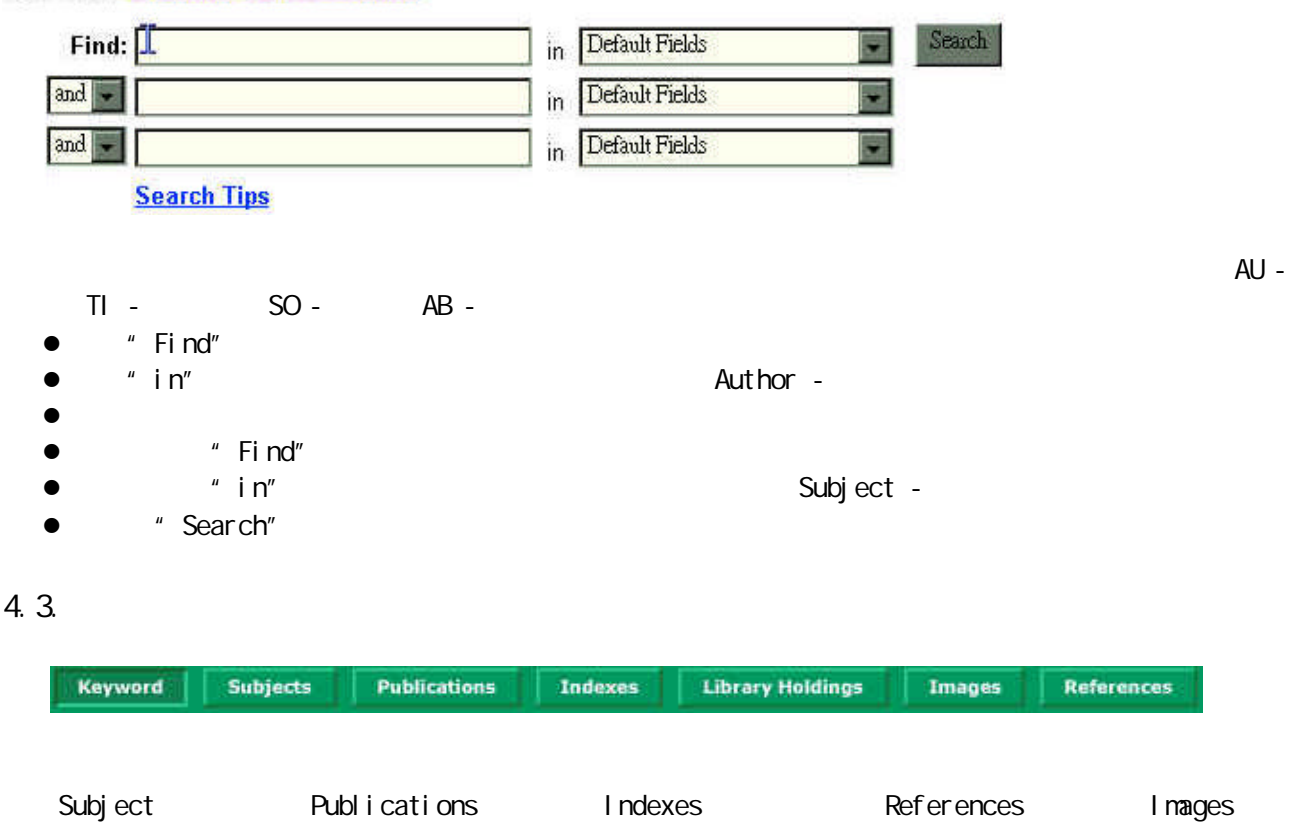

#### $4.3.1.$

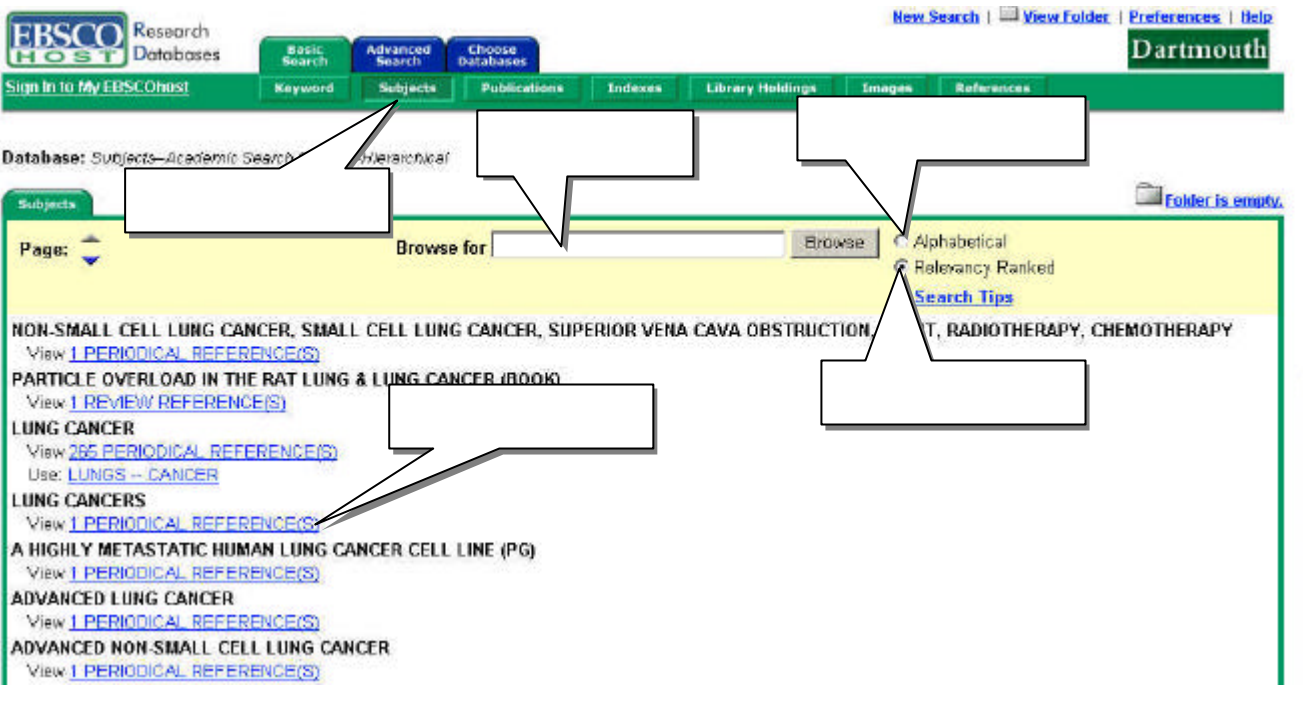

- l 者可于"Browse For"检索字段内键入关键词 如键入 Lung cancer
- l 选择"字母顺序" Alphabetical "相关性" Relevancy Ranked 作为排序依据
- " Browse"
- 
- 
- l nevspaper<br>revi ewreferences references periodical references <sup>"</sup> Use: Lungs -- Cancer"

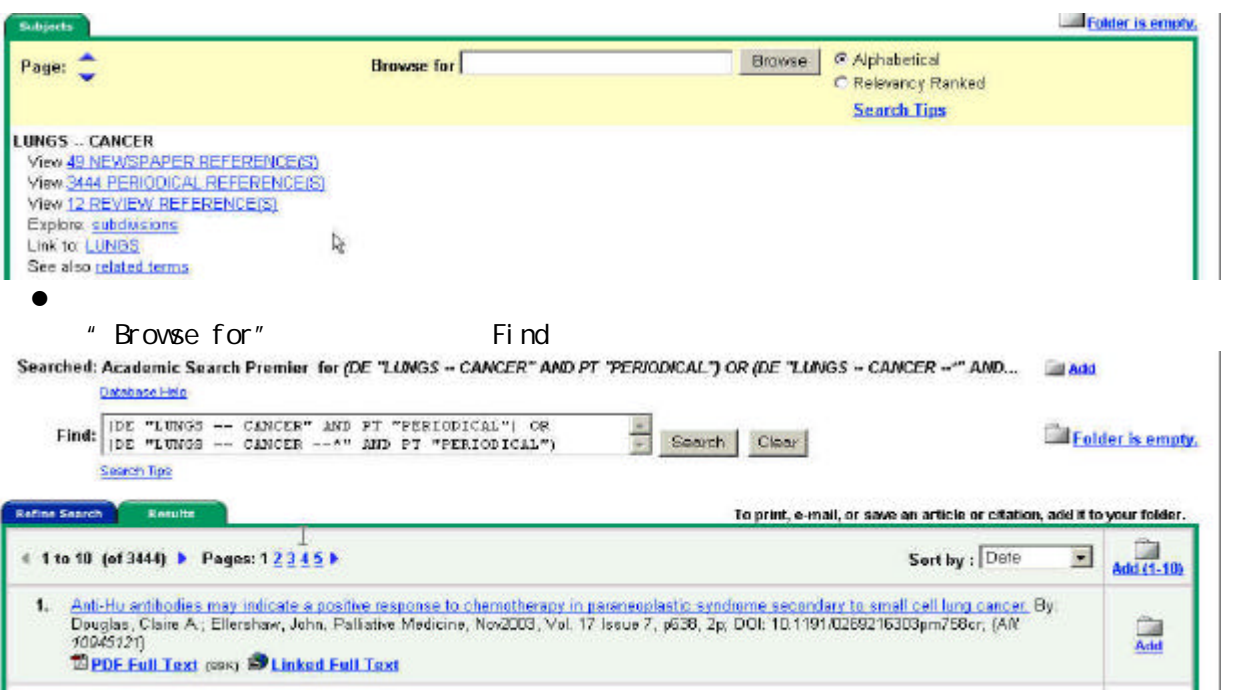

#### 4.3.2.

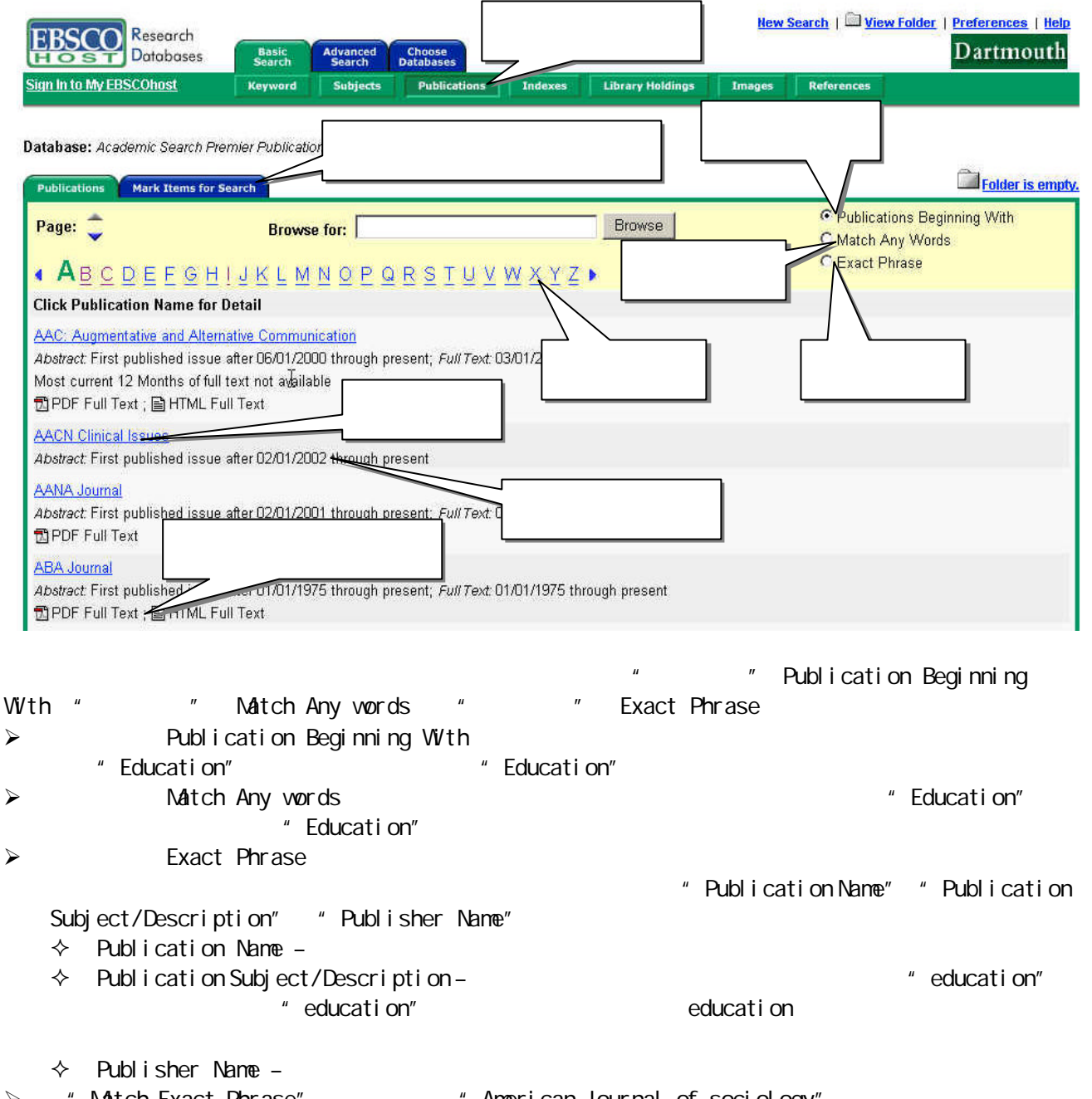

> "Match Exact Phrase" \* American Journal of sociology"

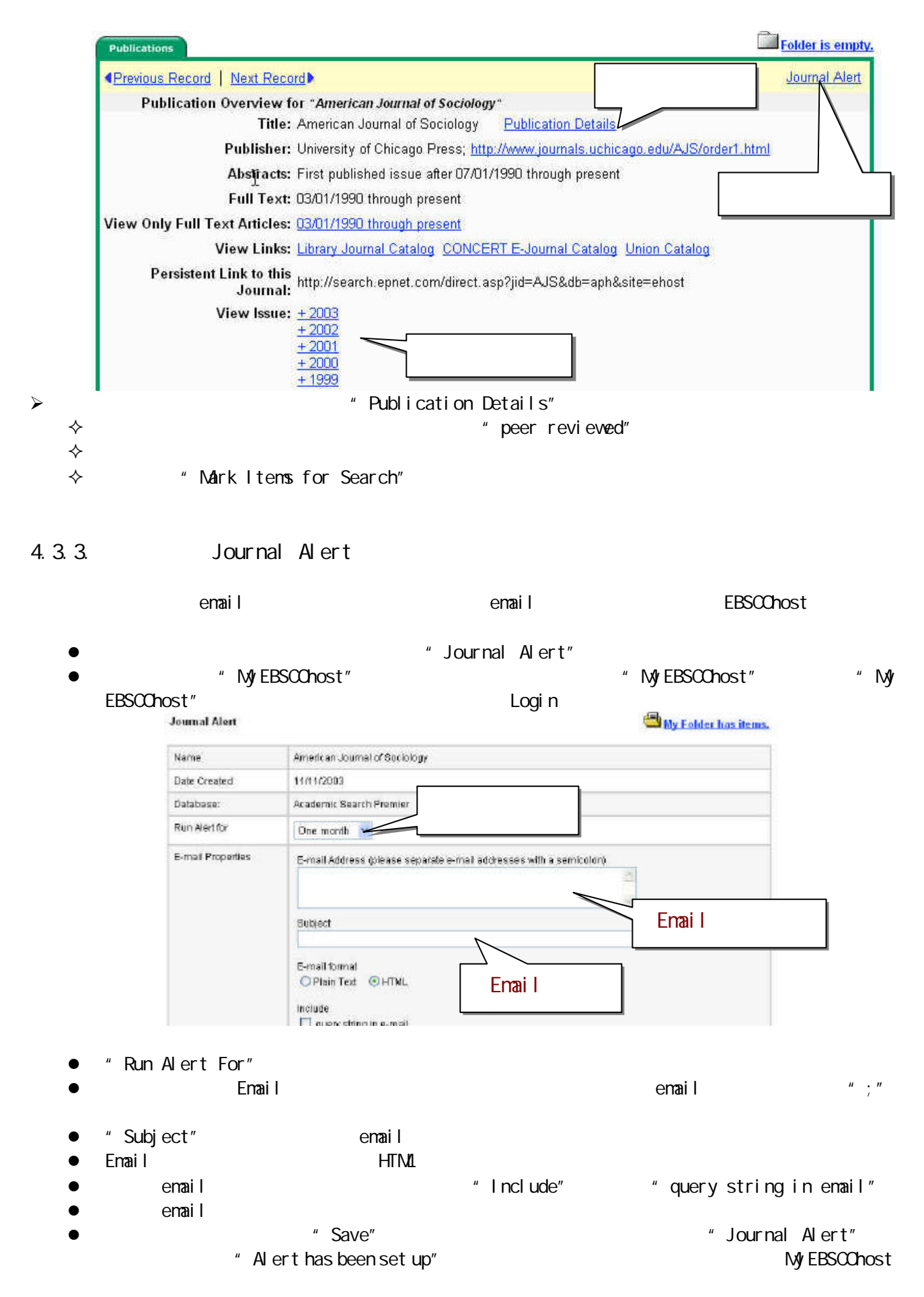

#### 4.  $3.$

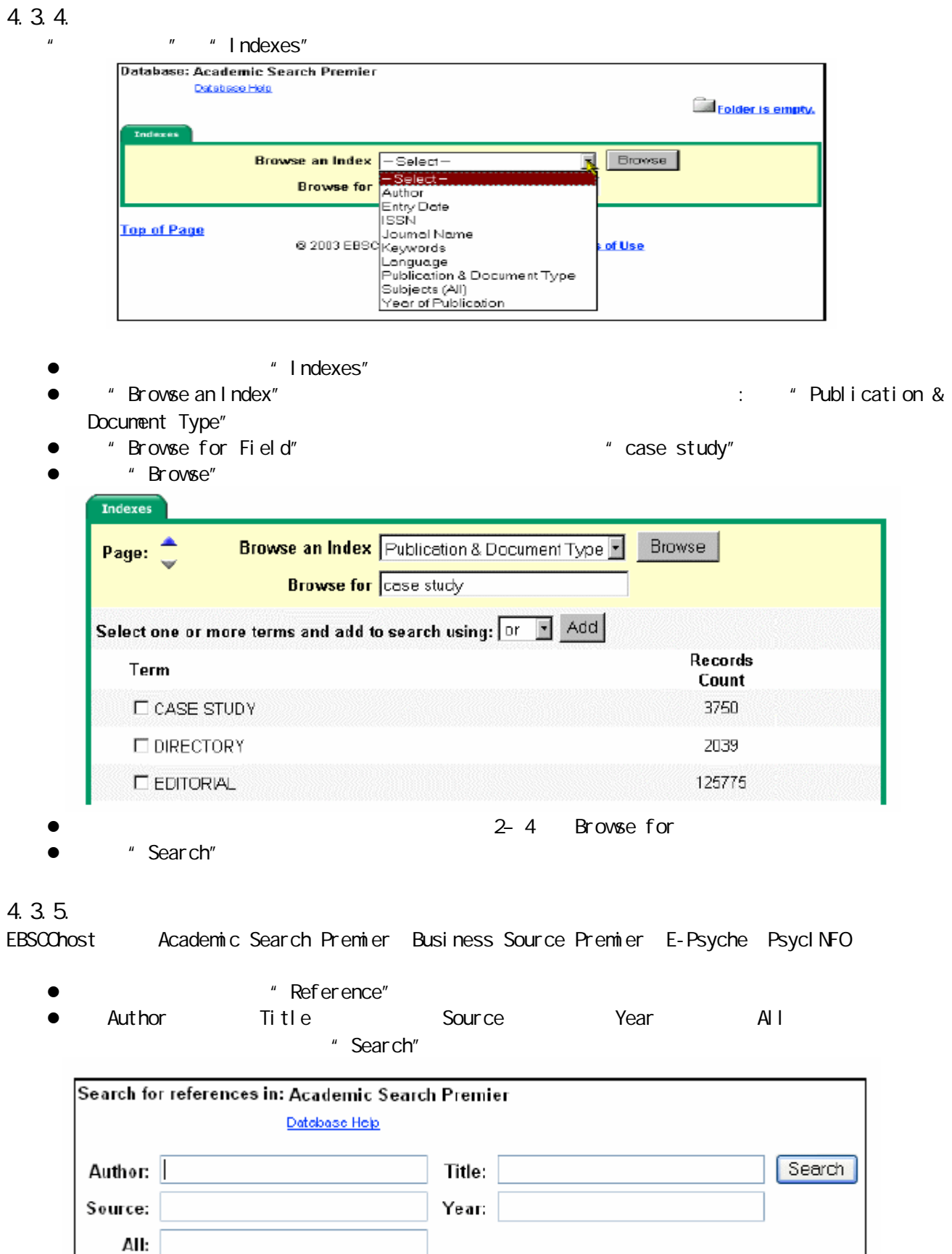

Search Tips

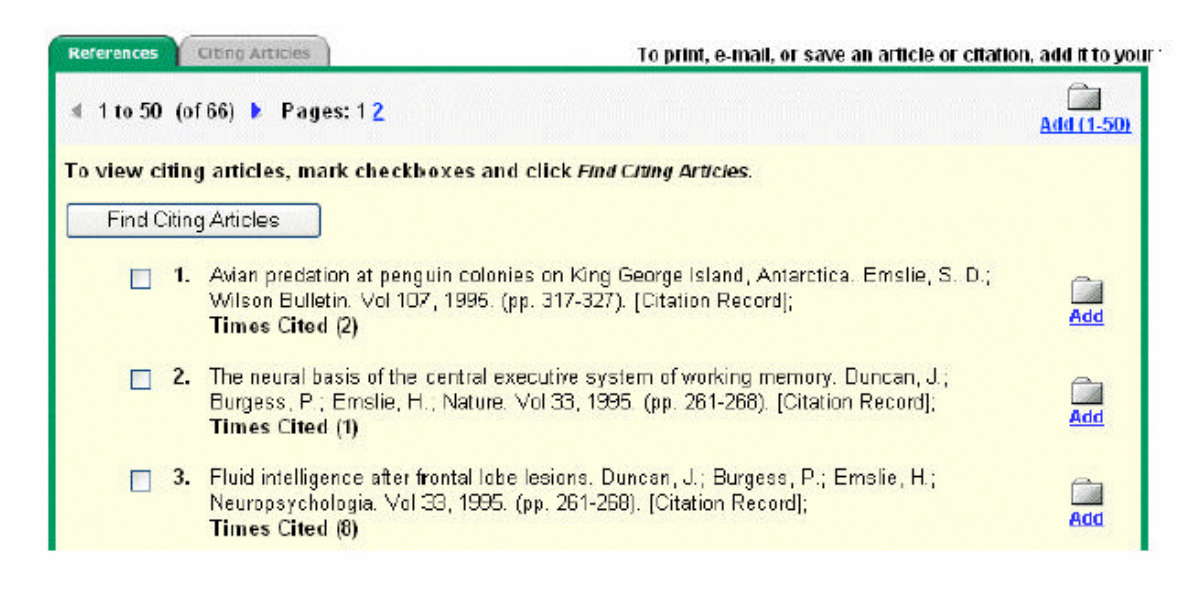

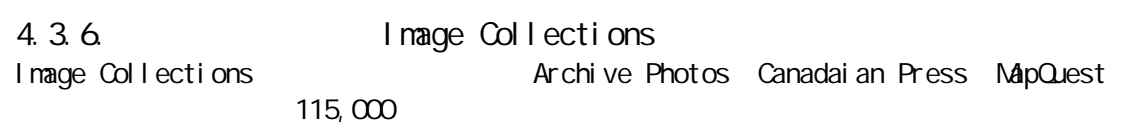

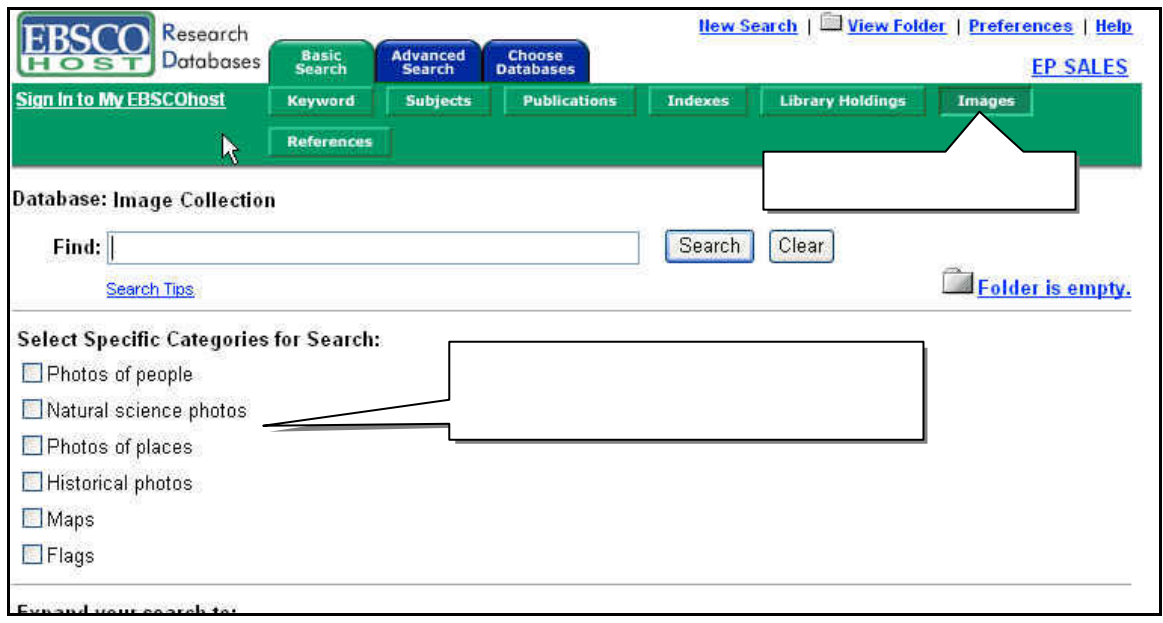

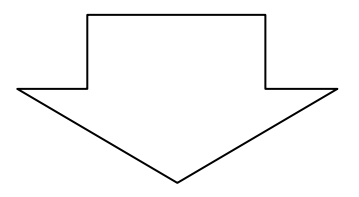

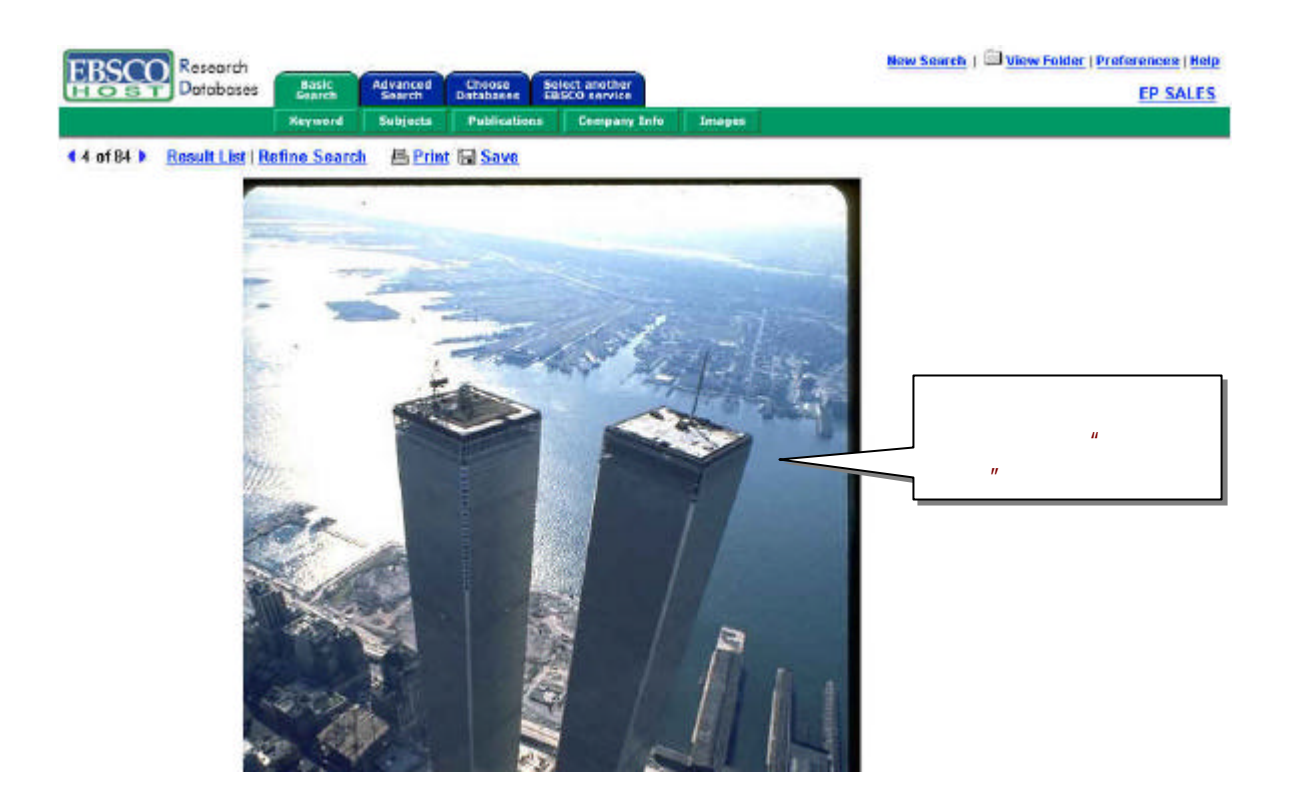

5. 检索结果列表

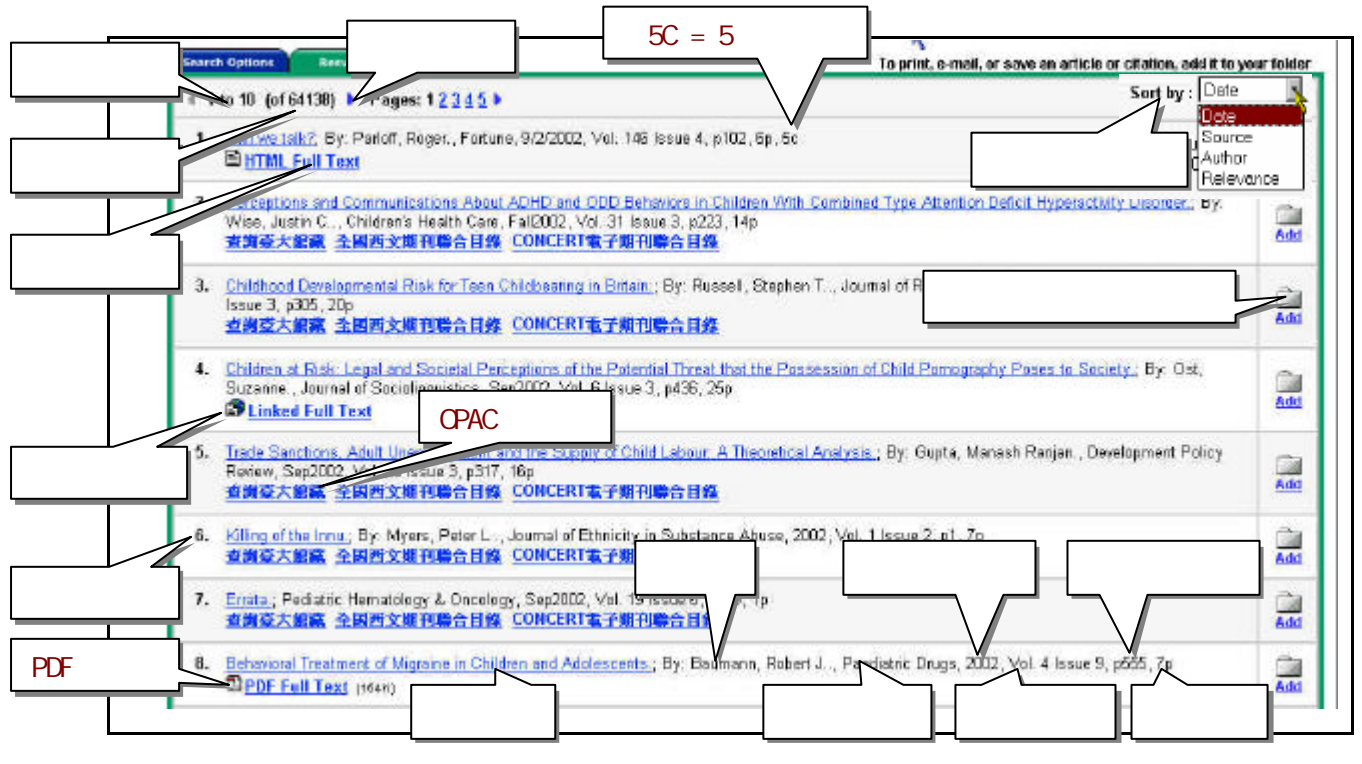

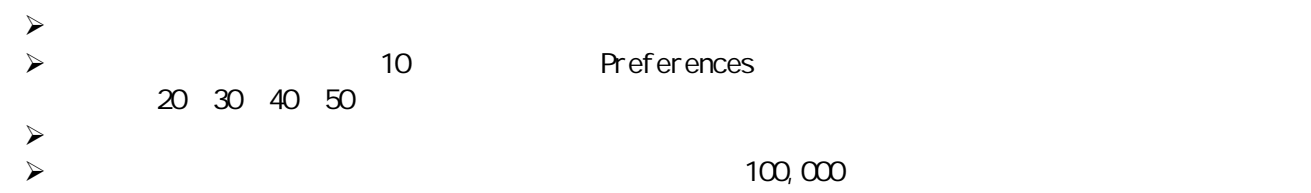

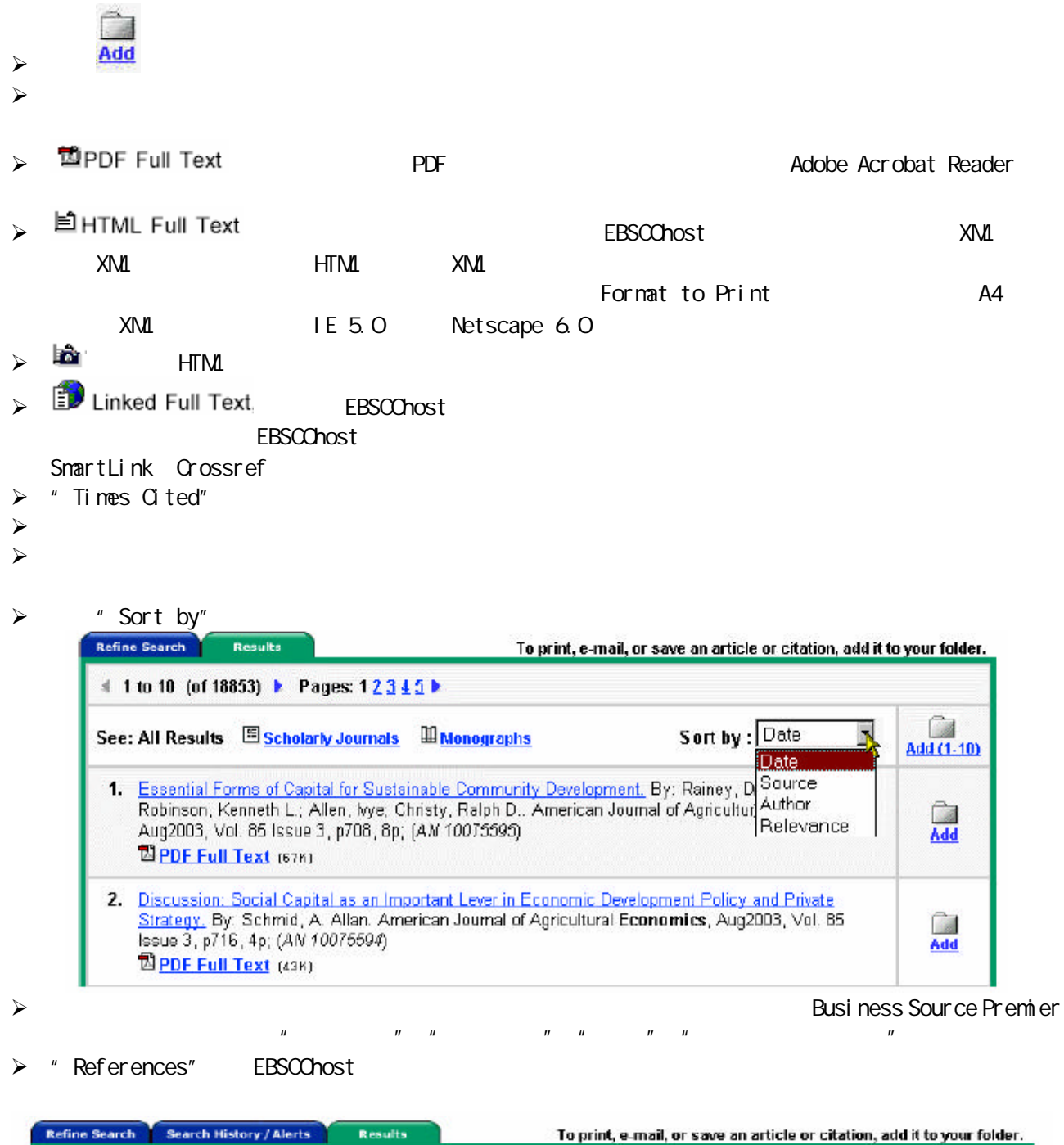

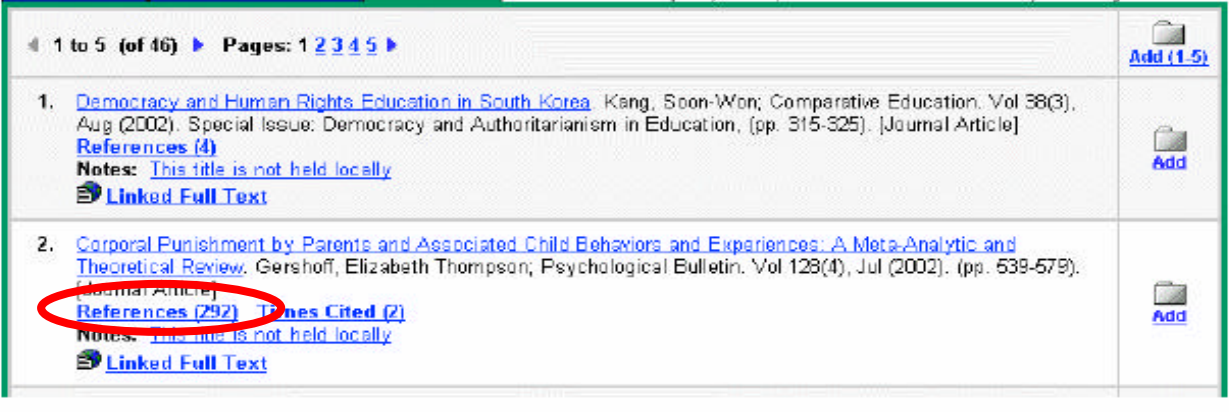

 $\triangleright$  Reference

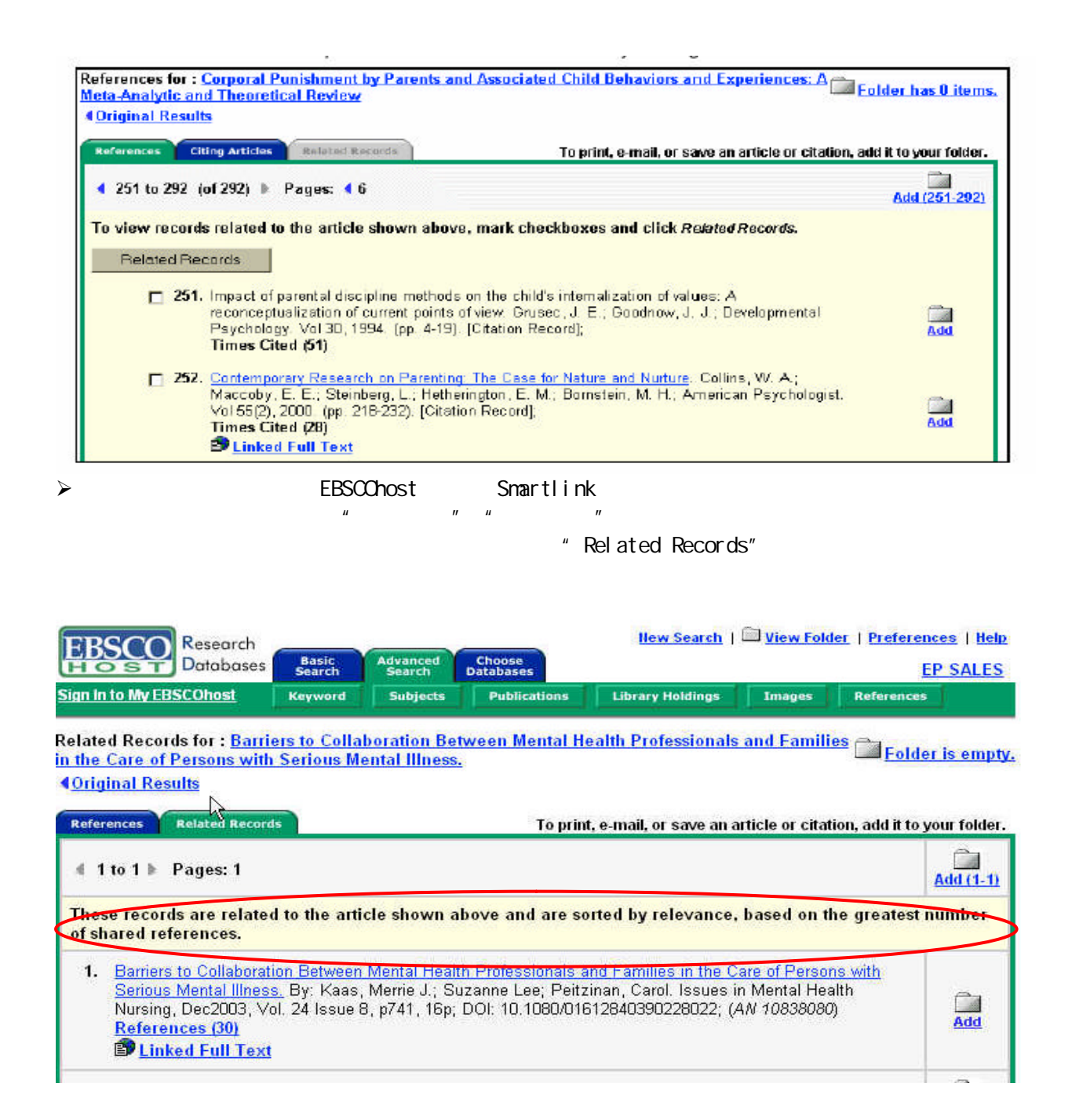

 $5.1.$ 

EBSCOhost 6.0 5.0 Full Page Image - PDF Full text XML PDF Full Text HTML Full Text 6.0 HTML Full Text XML

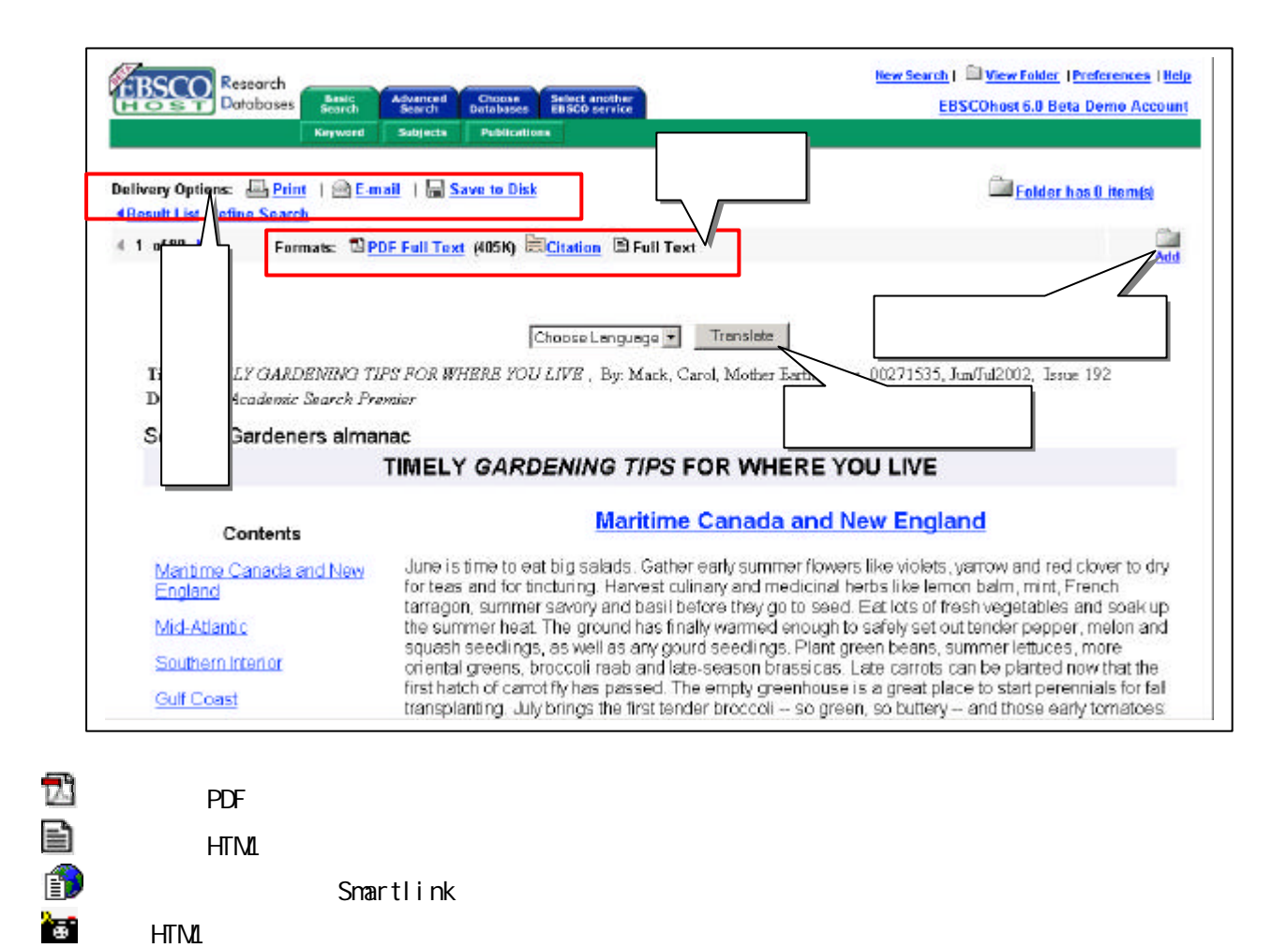

5. 2

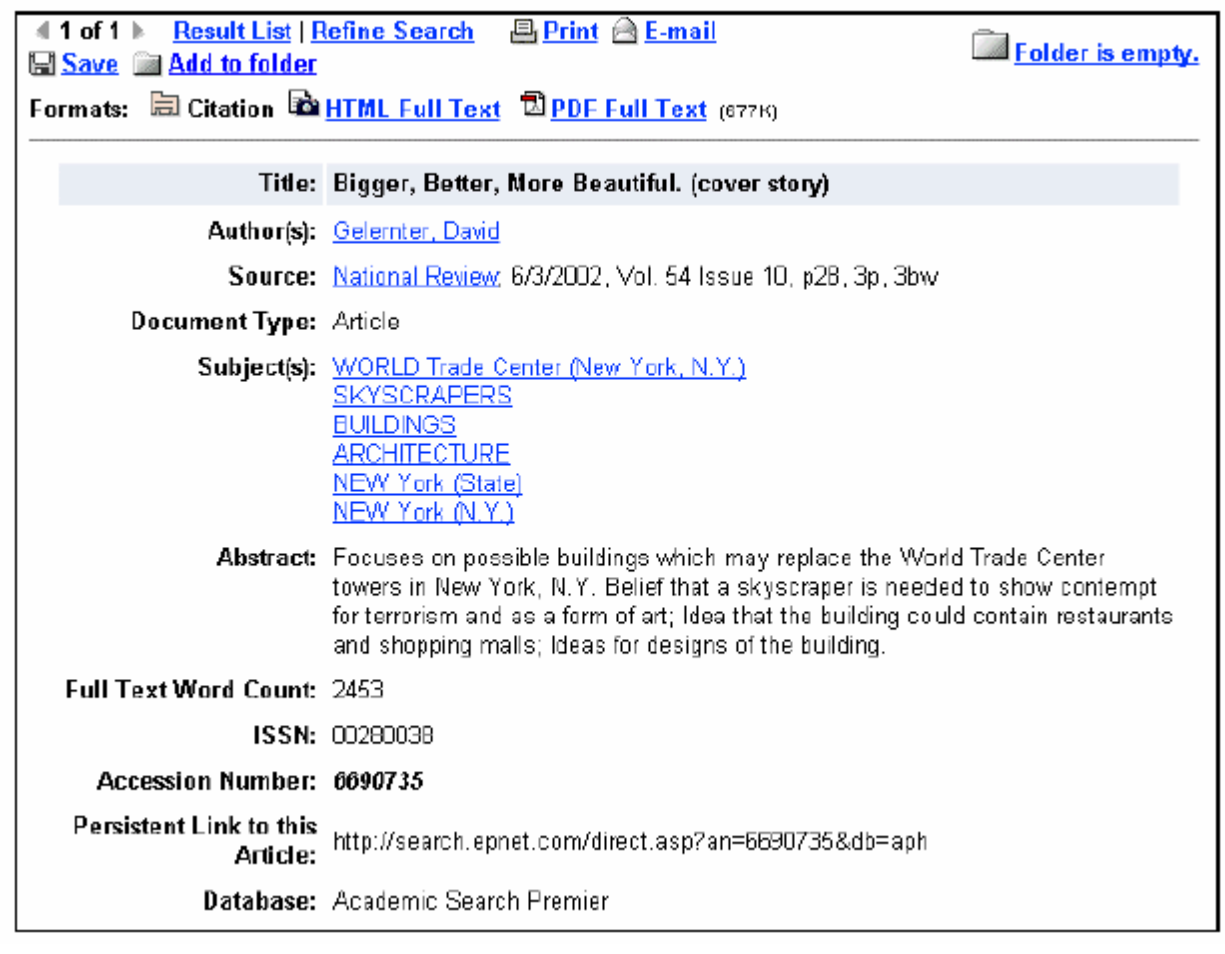

- $\triangleright$  Result List
- $\triangleright$  Refine Search

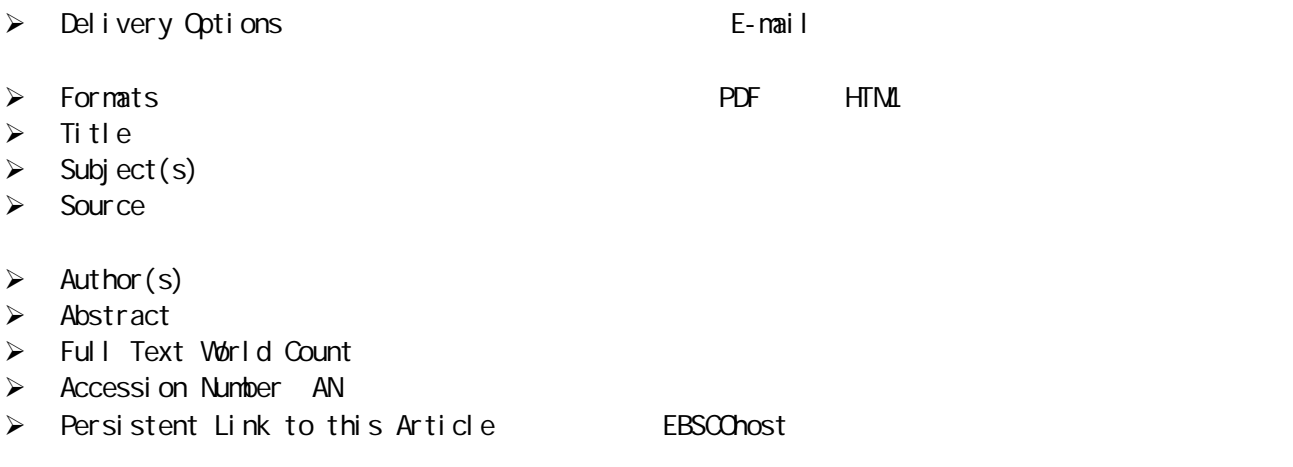

 $\triangleright$  Database

#### 5.3. HTML Full Text

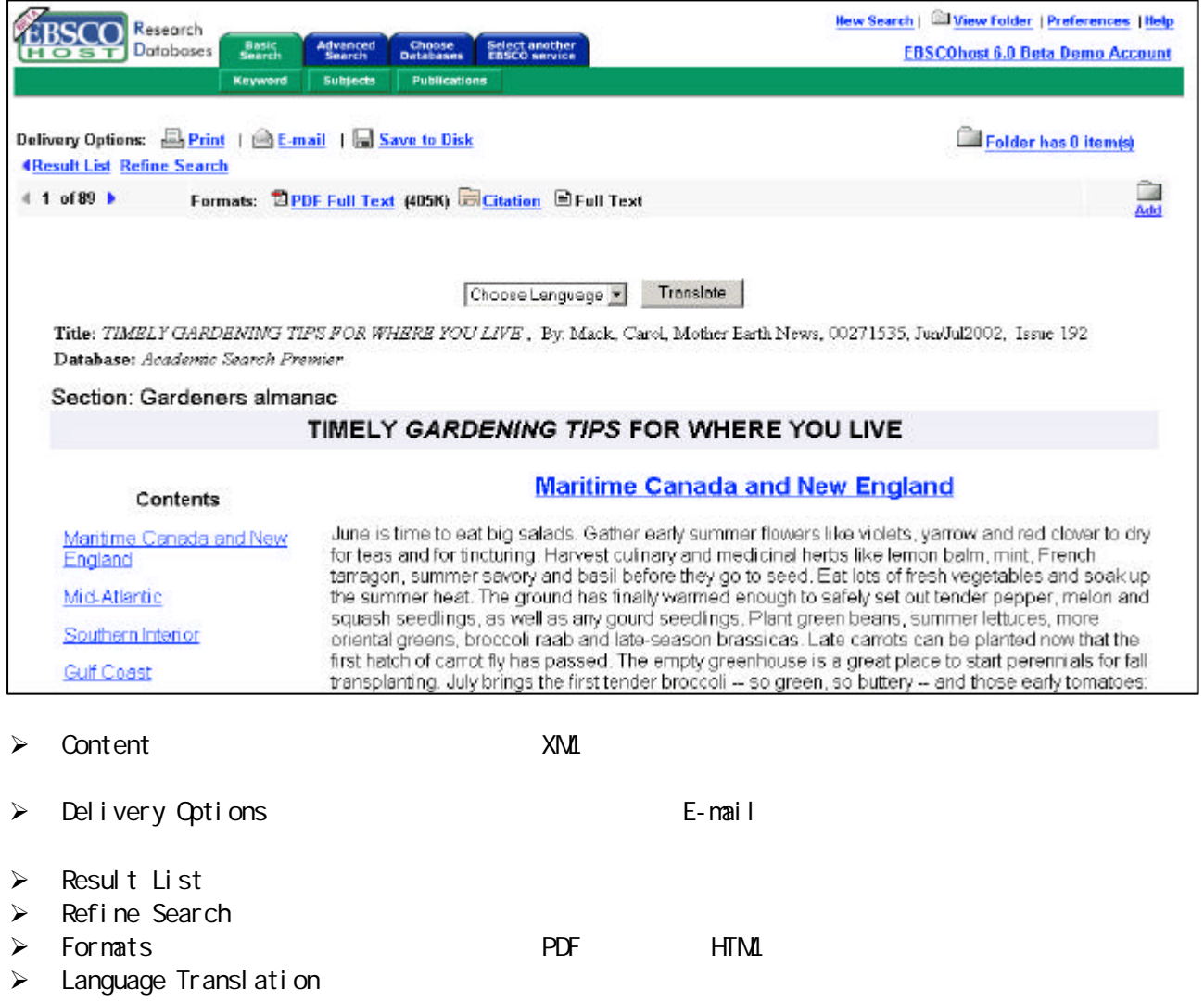

### 6. Ny EBSCOhost EBSCOhost

Journal Alerts Page Composer

My EBSCOhost Search Alerts

 $6.1.$ 

EBSCOhost"

" Sign in to My

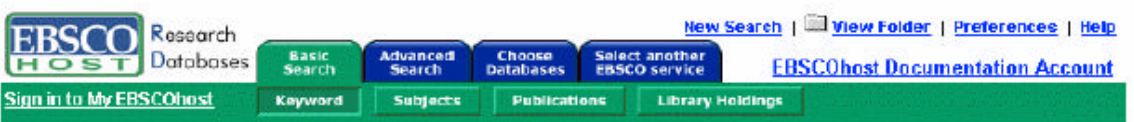

You may choose the Sign in to My EBSCOhost link from the toolbar to log in, create a new account, update your account, retrieve your password or retrieve your user name and password.

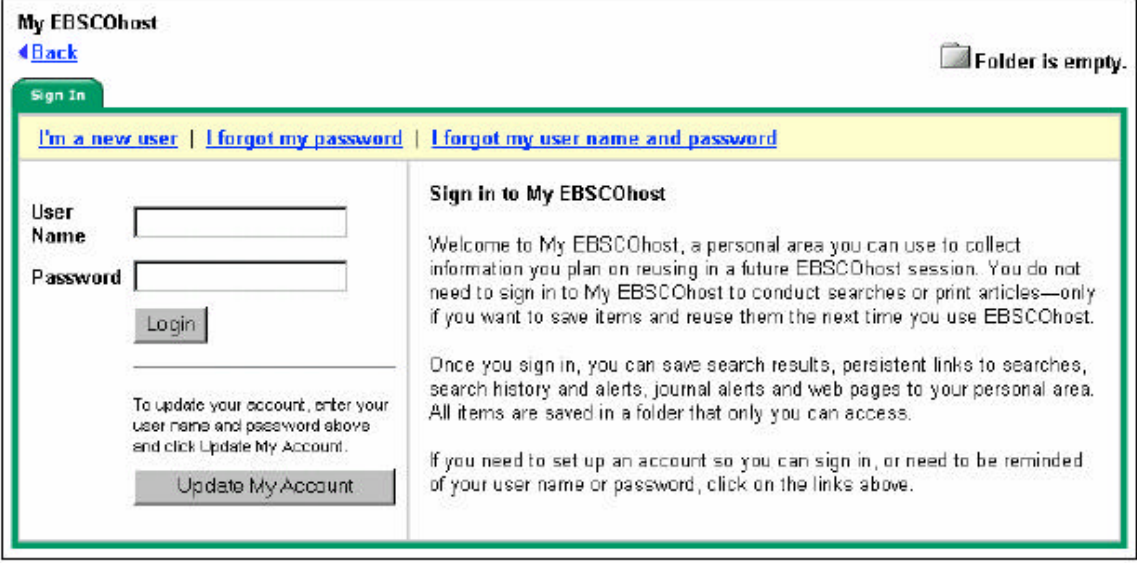

"I'm a new user"  $\blacksquare$ 

" Submit"

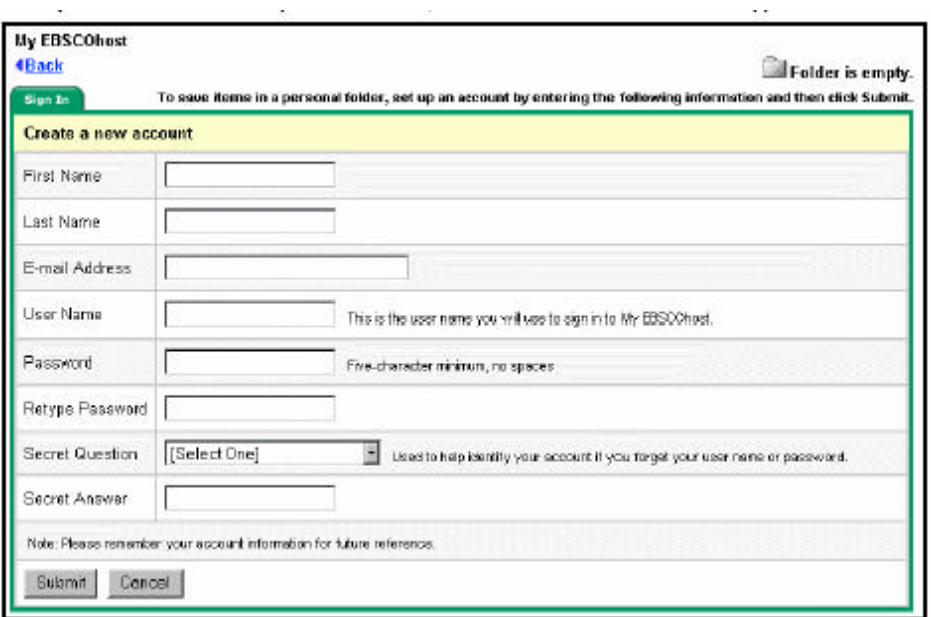

- > User Name Password " MY EBSCOhost "
- → Secret Question Secret Answer
	- " I forgot my password"

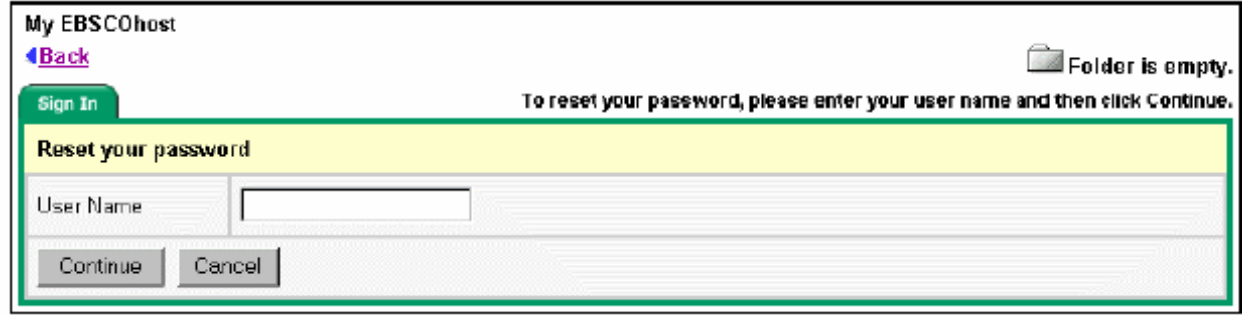

#### $\geq$   $\geq$   $\geq$

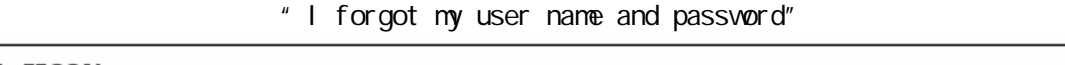

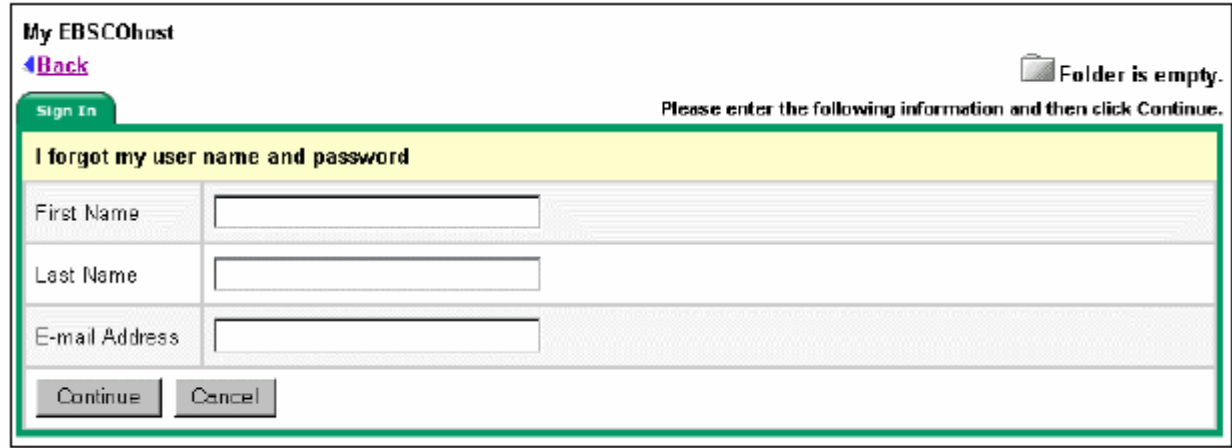

 $\triangleright$  Email  $\triangleright$ 

### $6.2$

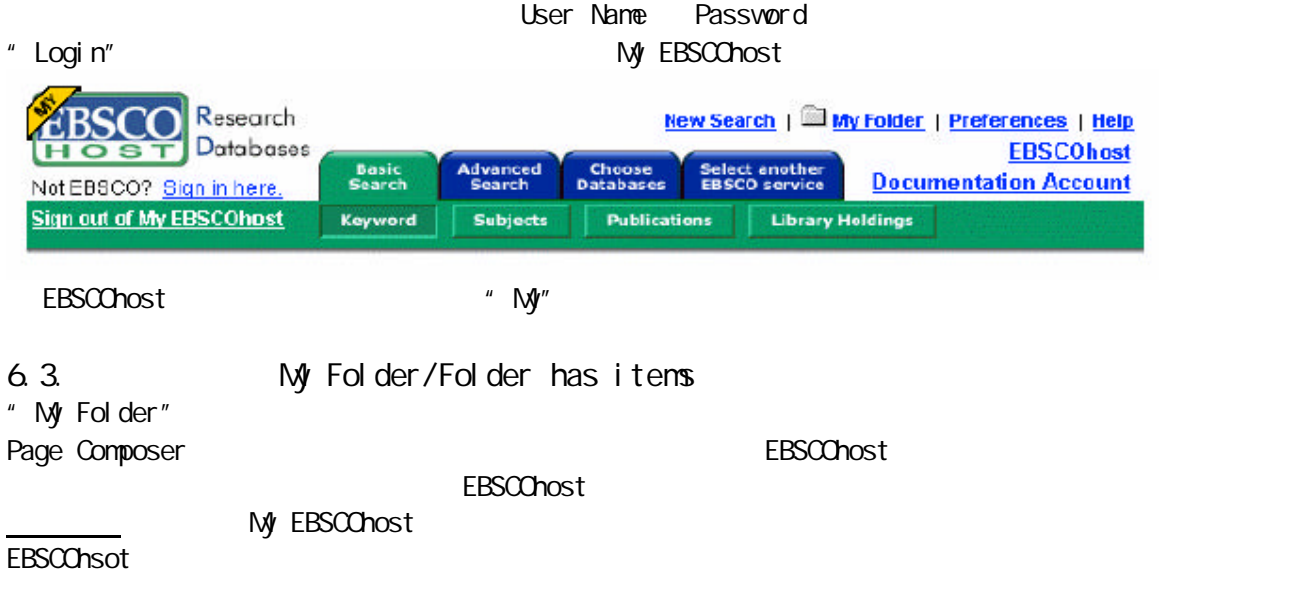

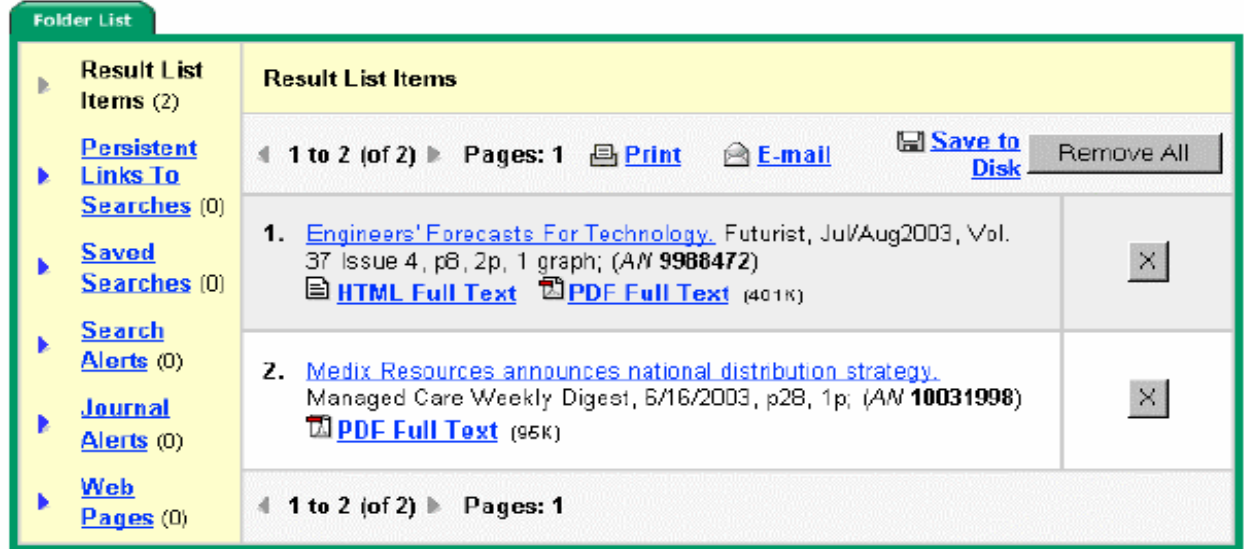

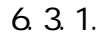

6.3.1. Result List Items

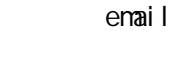

 $\triangleright$  /Email/  $\leftrightarrow$ 

" Print"

#### **Print Manager**

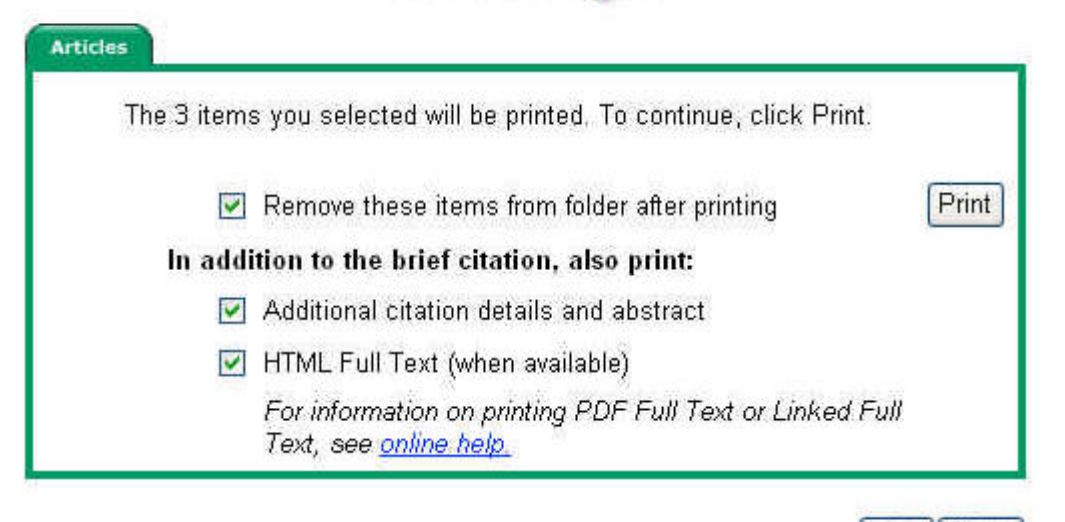

#### **Estimate Number Of Pages**

Help | Back

- " Renove these items from folder after printing"
- " Additional citation details and abstract"
- $\lq$  HTML Full Text" HTML
- " Estimate number of pages"

#### $\div$  Email  $\leftarrow$  Articles **E-mail Manager**

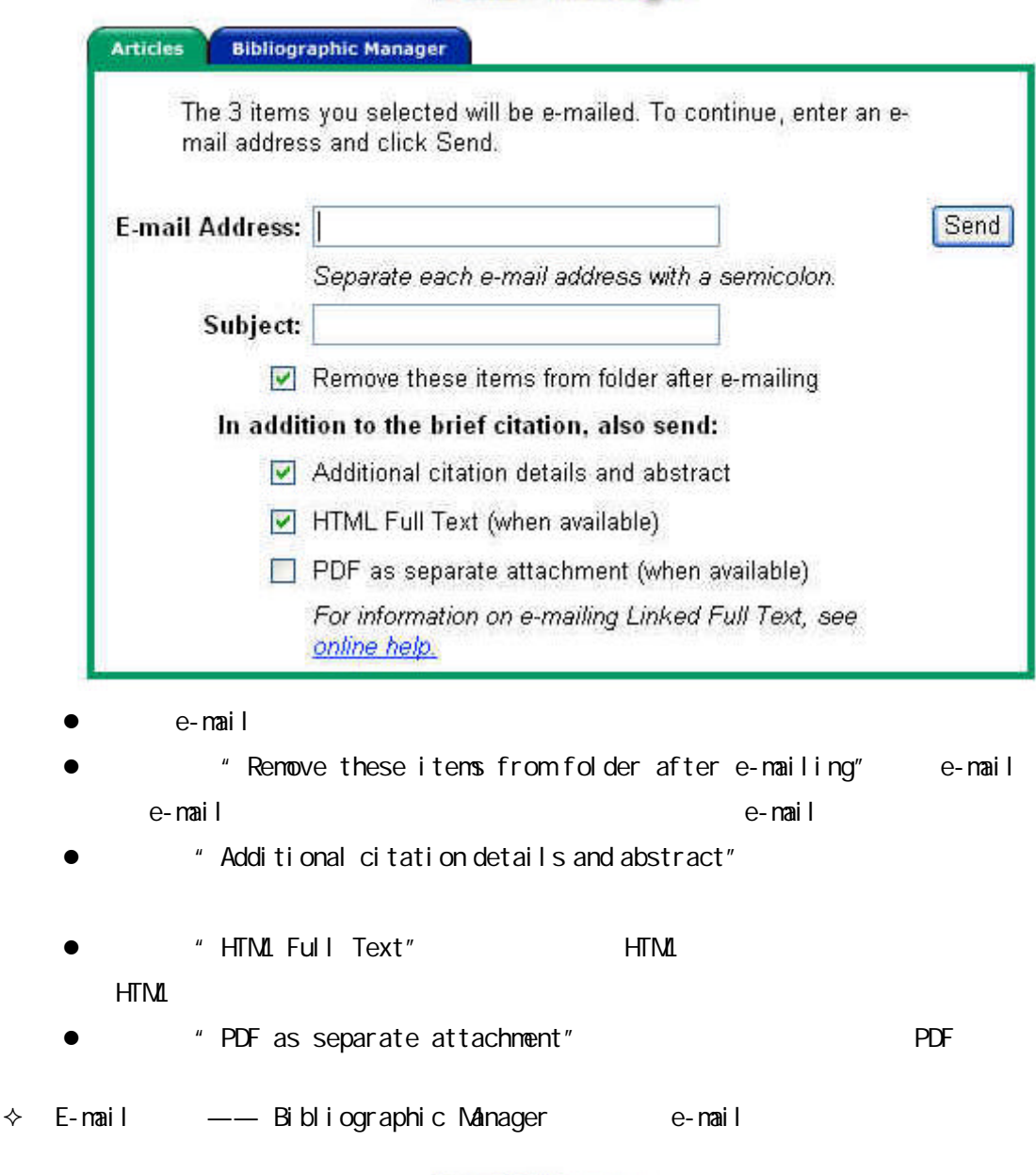

#### **E-mail Manager**

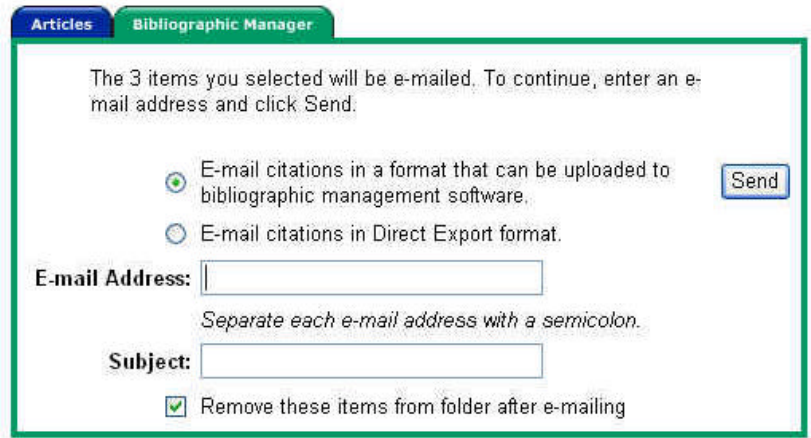

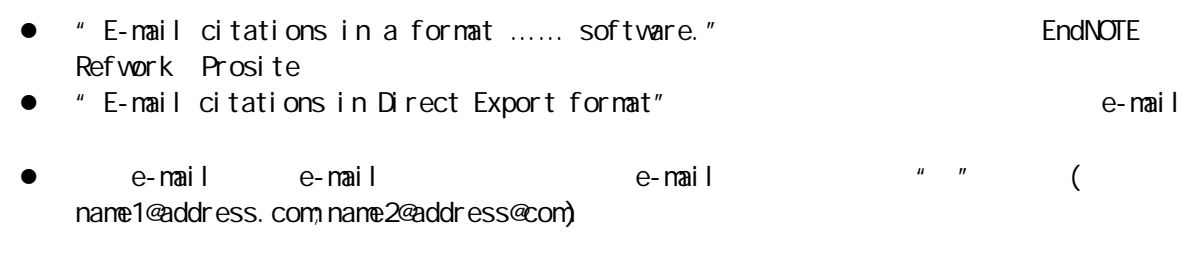

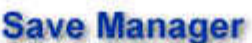

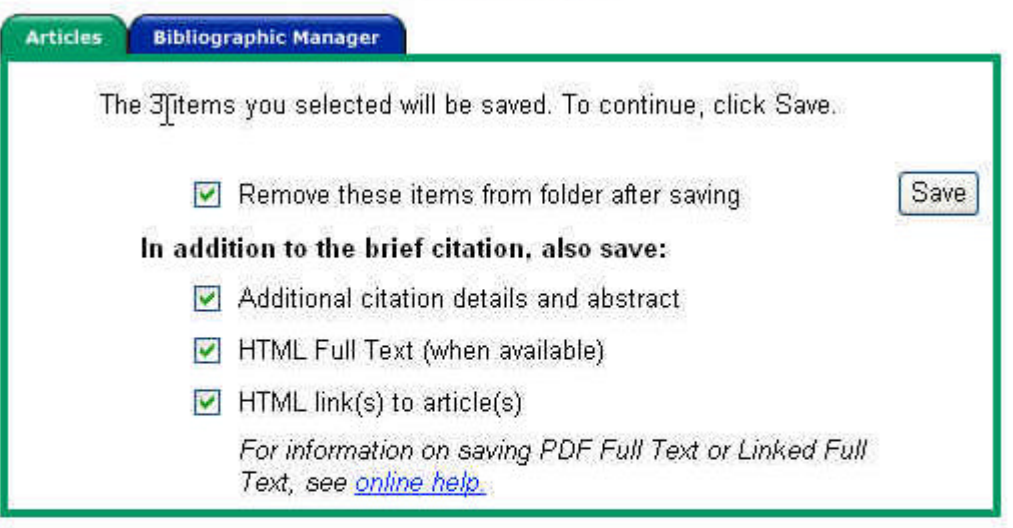

Help | Back

@ 2003 EBSCO Publishing. Privacy Policy - Terms of Use

- l 若未选中"Remove these items from folder after saving" 则保存完成后 已被存盘
- " Additional citation details and abstract"
- l 若选中"HTML Full Text" 则会同时保存 HTML 格式的全文 如果有);否则将不会保存 HTML 格式的全文 即使有)。
- $\bullet$   $\bullet$   $\bullet$   $\text{HTML link}(s)$  to article(s)
- $\Diamond$  Bibliographic Manager

 $\Diamond$  —— Articles

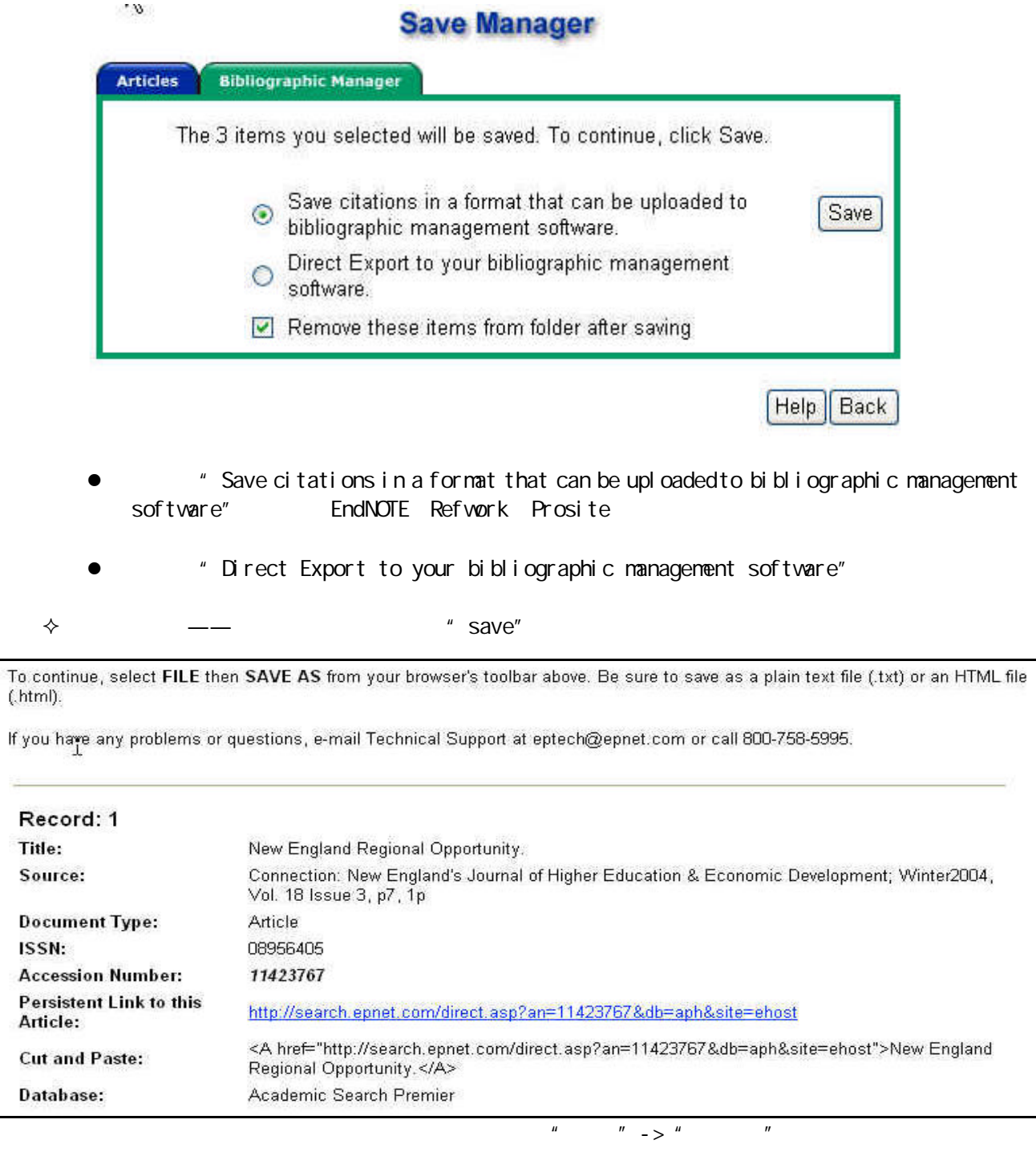

6.3.2 Saved Searches

 $\triangleright$  (Advanced Search)  $\blacksquare$ Search) and the countries of the control of the control of the control of the control of the control of the control of the control of the control of the control of the control of the control of the control of the control o

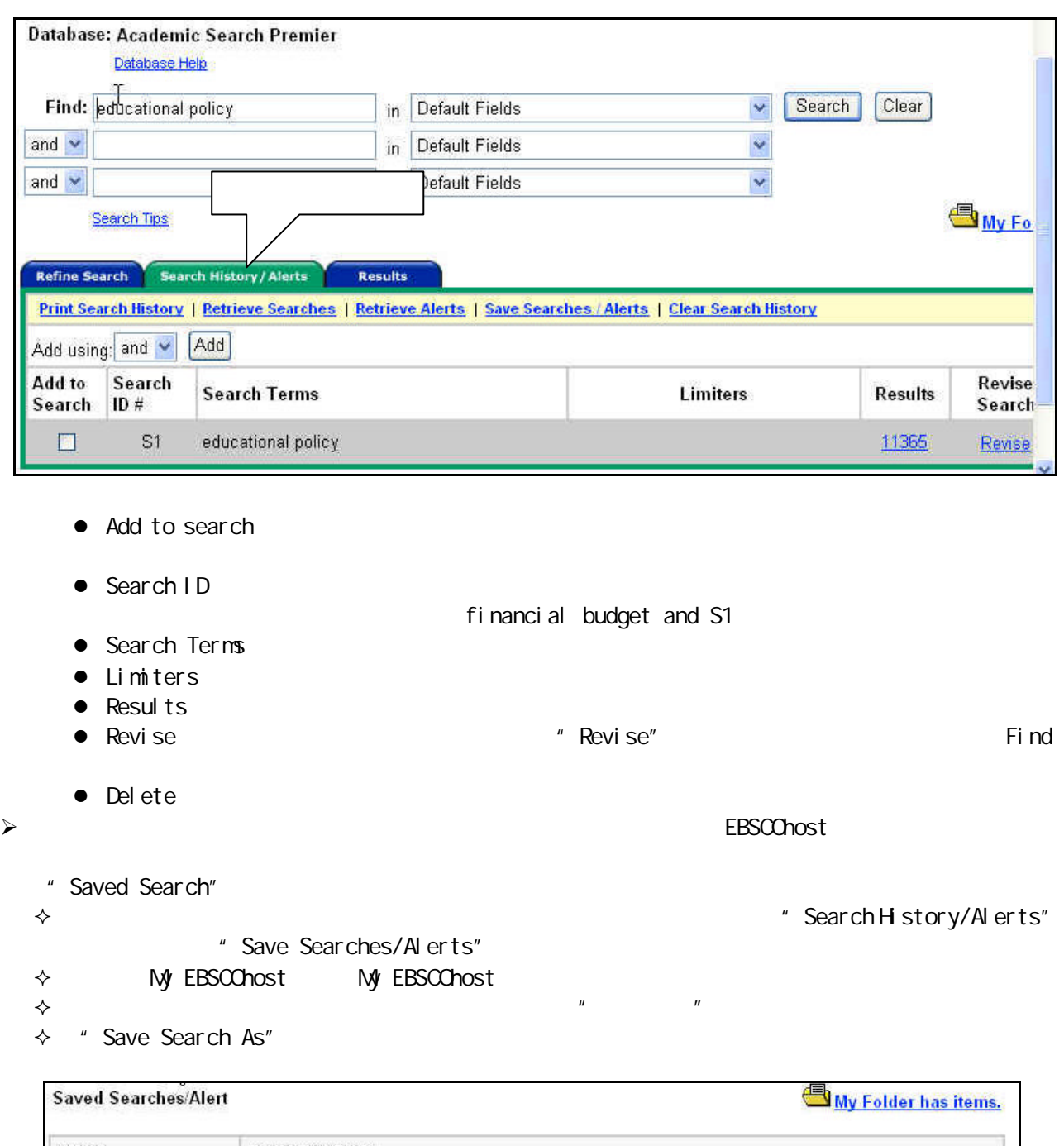

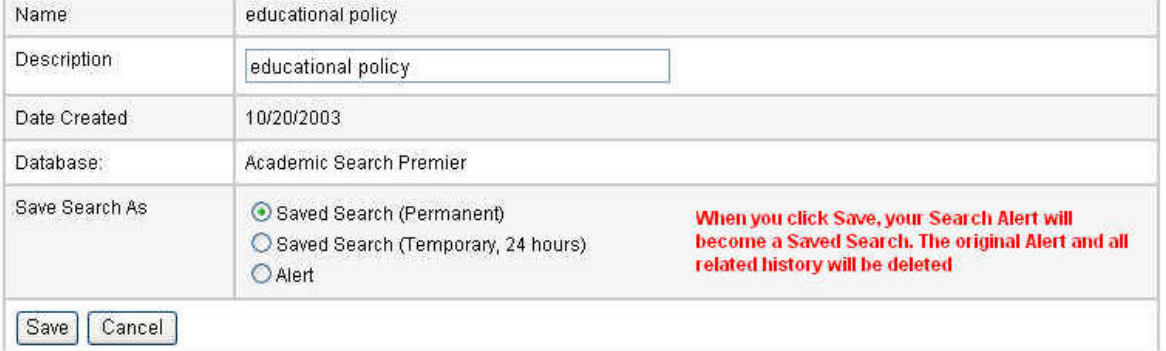

- **e** Save Search Permanent
- **e** Save Search Temporary, 24 hours (24)
- $\bullet$  Alert SDI)

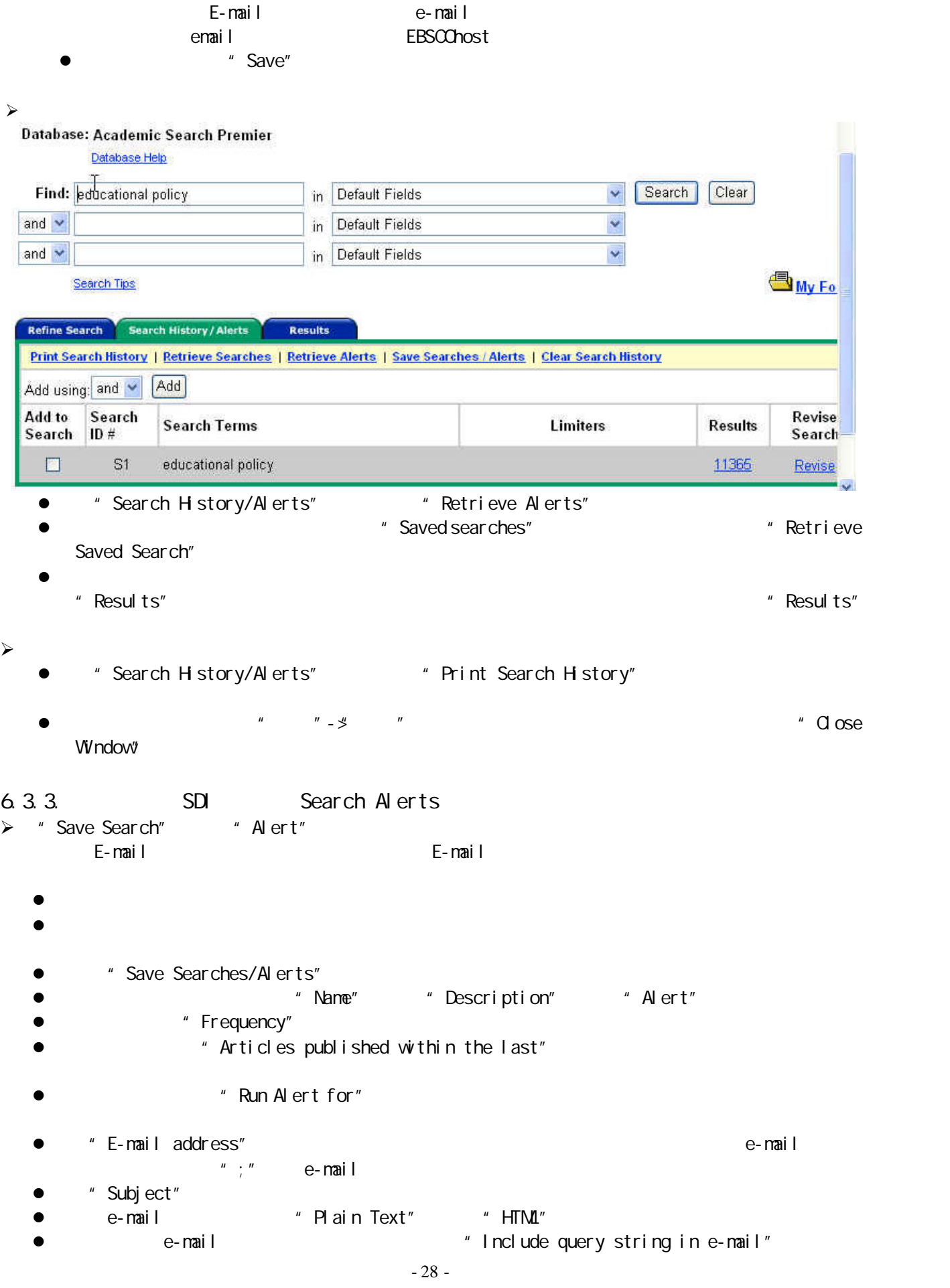

#### 7. EBSCOhost

 $\triangleright$  EBSCO Information Services

http://www.ebsco.com.cn/

 $\triangleright$  EBSCO Publishing

http://www.epnet.com/

 $\triangleright$  EBSCO Information Services

http://www.ebsco.com/

 $\triangleright$  EBSCO Industry

http://www.ebscoi.nd.com/

## **EBSCO**rost